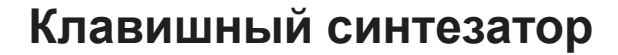

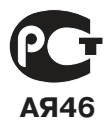

# **LK-210 LK-215**

# РУКОВОДСТВО ПОЛЬЗОВАТЕЛЯ

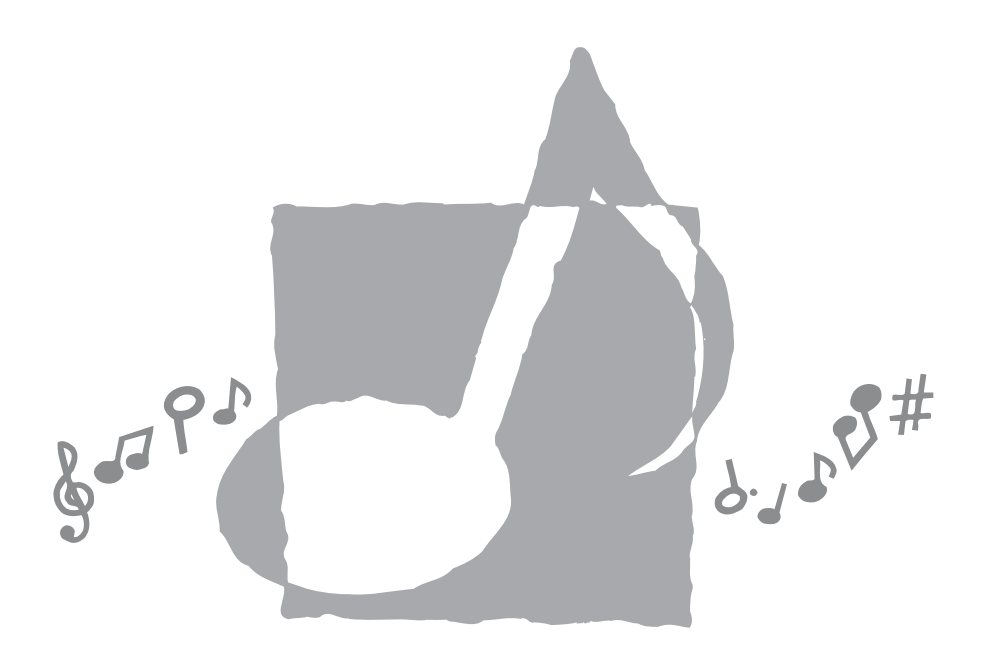

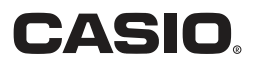

LK210/215ES1A

# **Заявление о соответствии**

Номер модели: LK-210/LK-215 Торговая фирма: CASIO COMPUTER CO., LTD. Ответственная сторона: CASIO, INC. Адрес: 570 MT. PLEASANT AVENUE, DOVER, NEW JERSEY 07801 Телефон: 973-361-5400 Данное устройство отвечает требованиям части 15 Правил ФКС. Работа устройства должна соответствовать следующим двум условиям. (1) Это устройство не должно вызывать недопустимых помех и (2) это устройство должно подавлять любые принимаемые помехи, включая те, которые могут вызывать неправильное функционирование.

# *Внимание!*

Прежде чем приступать к использованию данного изделия, ознакомьтесь со следующей информацией:

- Прежде чем приступить к использованию адаптера AD-5 (в комплект поставки не входит) для подачи питания на устройство, убедитесь в отсутствии в адаптере каких бы то ни было дефектов. Тщательно проверьте шнур питания на наличие обрывов, надрезов, оголенных проводов и других серьезных повреждений. Не позволяйте детям пользоваться серьезно поврежденным адаптером.
- Не пытайтесь перезаряжать батареи.
- Не пользуйтесь аккумуляторными батареями.
- Никогда не используйте совместно старые и новые батареи.
- Используйте батареи рекомендованного или эквивалентного типа.
- При установке батарей соблюдайте полярность. Подключайте полюса (+) и (-) в соответствии с обозначениями около батарейного отсека.
- При первых же признаках разрядки как можно скорее заменяйте батареи.
- Не замыкайте накоротко полюса батарей.
- Не допускайте к изделию детей младше 3 лет.
- Используйте только адаптер CASIO AD-5.
- Адаптер переменного тока не игрушка!
- Перед тем как приступать к очистке изделия, отсоединяйте от него адаптер переменного тока.

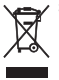

Этот символ применяется только в странах ЕС.

CASIO Europe GmbH Bornbarch 10, 22848 Norderstedt, Germany

# Меры безопасности

Поздравляем вас с приобретением электронного музыкального инструмента CASIO!

- Прежде чем приступать к использованию этого инструмента, внимательно прочитайте все содержащиеся в этом руководстве инструкции.
- Сохраните это руководство, чтобы обрашаться к нему в будущем.

# $C$ *UMRO THE*

В руководстве пользователя и на самом музыкальном инструменте имеются различные символы, предназначенные для обеспечения безопасной и правильной эксплуатации инструмента, предотвращения травм пользователя и иных лиц, а также ущерба собственности. Эти символы и их значения привелены ниже.

# ∕∆ ОПАСНОСТЬ

Этот символ обрашает ваше внимание на те свеления, игнорирование или неправильное использование которых влечет за собой опасность для жизни или риск получения серьезной травмы.

# ∕∖∖ ПРЕДУПРЕЖДЕНИЕ

Этот символ обрашает ваше внимание на те вопросы и предметы, которые таят в себе угрозу для жизни или риск получения серьезной травмы, если вопреки такому предупреждающему символу музыкальный инструмент эксплуатируется неправильно.

# **↑ ОСТОРОЖНО**

Этот символ обращает ваше внимание на те вопросы и предметы, которые таят в себе опасность получения серьезной травмы, а также на те вопросы и предметы, в связи с которыми вероятность получения телесных повреждений возникает только в том случае, если вопреки такому предостерегающему знаку музыкальный инструмент эксплуатируется неправильно.

## Примеры символов

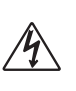

Данный треугольный символ  $(\triangle)$  означает. что пользователь лолжен быть осторожен. (Привеленный слева символ прелупреждает об опасности поражения электрическим то $kOM$ )

Данный перечеркнутый круг (() означает, что нельзя выполнять указанное действие. Действия, изображенные в данном символе или рядом с ним, строго запрещены. (Приведенный слева символ указывает на запрещение разборки.)

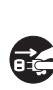

Черный круг (•) означает, что указанное действие должно быть обязательно выполнено. Необходимо обязательно выполнить операцию, изображенную в этом символе. (Приведенный слева символ указывает на необхолимость извлечения вилки из сетевой розетки.)

# **ОПАСНОСТЬ**

#### **Щелочные батареи**

Если жидкость из щелочных батарей попала вам в глаза, немедленно выполните следующее:

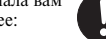

1. Не трите глаза! Промойте их водой. 2. Немедленно обратитесь к врачу.

Невыполнение указанных выше действий мо-

жет привести к потере зрения!

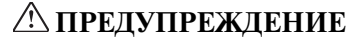

#### **Дым, необычный запах, перегрев**

Использование устройства при появлении дыма или необычного запаха или при перегреве может повлечь за собой возгорание или поражение электрическим током. Немедленно выполните указанные ниже действия:

- 1. Выключите электропитание инструмента.
- 2. Если вы используете адаптер переменного тока, отсоедините его от розетки электросети.
- 3. Обратитесь за помощью к представителю компании, в которой вы приобрели данный музыкальный инструмент, или в уполномоченный центр технического обслуживания компании CASIO.

#### **Адаптер переменного тока**

- Неправильное использование адаптера переменного тока может повлечь за собой опасность возгорания и поражения электрическим током. Обязательно соблюдайте указанные ниже меры предосторожности.
	- Пользуйтесь только адаптером переменного тока, указанным в настоящем руководстве.
	- Не пользуйтесь источником питания, напряжение которого отличается от указанного на адаптере.
	- Не перегружайте электрические розетки и удлинители.
- Неправильное использование шнура адаптера переменного тока может повлечь за собой повреждение или поломку адаптера, что влечет за собой опасность возгорания и поражения электрическим током. Обязательно соблюдайте указанные ниже меры предосторожности.
	- Не устанавливайте на провод тяжелые предметы и не подвергайте его нагреву.
	- Не пытайтесь модифицировать провод и не изгибайте его в чрезмерной степени.
	- Не скручивайте и не натягивайте провод.
	- При повреждении провода электропитания или вилки обратитесь за помощью к представителю компании, в которой вы приобрели данный музыкальный инструмент, или в уполномоченный центр технического обслуживания компании CASIO.
- *2*

• Никогда не касайтесь адаптера переменного тока мокрыми руками. В противном случае возникает опасность

поражения электрическим током. • Не используйте адаптер переменного тока в

местах, где на него может попасть вода, так как это может вызвать возгорание или поражение электрическим током.

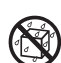

• Не ставьте на адаптер переменного тока вазы и другие емкости, наполненные жидкостью, так как попадание жидкости на адаптер может вызвать возгорание или поражение электрическим током.

#### **Батареи**

Неправильное использование батарей может привести к утечке электролита, способного повредить окружающие предметы, а также к разрыву батарей, влекущему за собой опасность возгорания и телесных повреждений. Обязательно соблюдайте указанные ниже меры предосторожности.

- Ни в коем случае не пытайтесь разбирать батареи и не замыкайте их накоротко.
- Не допускайте чрезмерного нагрева батарей. Не сжигайте использованные батареи.
- Не используйте совместно старые и новые батареи.
- Не используйте совместно батареи разных типов.
- Не заряжайте батареи.
- Соблюдайте полярность при установке батарей.

#### **Не избавляйтесь от устройства путем сжигания.**

Ни в коем случае не бросайте устройство в огонь. Оно может взорваться, что влечет за собой опасность пожара и получения травмы.

#### **Вода и посторонние предметы**

Попадание внутрь устройства воды, других жидкостей и посторонних объектов (например, металлических предметов) влечет за собой опасность возгорания и поражения электрическим током. Немедленно выполните описанные ниже действия.

1. Выключите электропитание инструмента.

- 
- 2. Если вы используете адаптер переменного тока, отсоедините его от розетки электросети.
- 3. Обратитесь за помощью к представителю компании, в которой вы приобрели данный музыкальный инструмент, или в уполномоченный центр технического обслуживания компании CASIO.

#### **Разборка и модификация**

Никогда не пытайтесь разбирать или модифицировать этот музыкальный инструмент. Такие действия могут привести к поражению электрическим током, получению ожогов и других травм. Все проверки, регулировки и ремонт внутренних частей инструмента должны производиться только представителями компании, в которой вы приобрели данный музыкальный инструмент, или специалистами центра технического обслуживания компании CASIO.

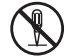

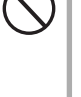

#### **Падение и удар**

Продолжение использования устройства, поврежденного в результате падения или сильного удара, влечет за собой опасность возгорания и поражения электрическим током. Немедленно выполните описанные ниже действия.

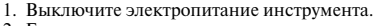

- 2. Если вы используете адаптер переменного тока, отсоедините его от розетки электросети.
- 3. Обратитесь за помощью к представителю компании, в которой вы приобрели данный музыкальный инструмент, или в уполномоченный центр технического обслуживания компании CASIO.

#### **Пластиковые пакеты**

Не позволяйте никому надевать на голову пластиковые упаковочные пакеты из-под музыкального инструмента и брать их в рот. Это может привести к удушению. В этой связи необходимо соблюдать особую осторожность, если дома есть маленькие дети.

#### **Не становитесь на музыкальный инструмент или на его подставку.\***

Не становитесь на музыкальный инструмент или на его подставку. Инструмент может опрокинуться или получить повреждения. В этой связи необходимо соблюдать особую осторожность, если дома есть маленькие дети.

#### **Установка**

Не устанавливайте музыкальный инструмент на неустойчивой подставке или его подставку на неровной или неустойчивой поверхности. Установка инструмента на неровной или неустойчивой поверхности может привести к его падению и нанесению травм находящимся рядом людям.

# **ОСТОРОЖНО**

#### **Адаптер переменного тока**

- Неправильное использование адаптера переменного тока создает опасность возгорания и поражения электрическим током. Обязательно соблюдайте указанные ниже меры предосторожности.
	- Не располагайте электрический провод около печей, кухонных плит и других источников тепла.
	- Отсоединяя шнур питания от электрической розетки, не тяните за шнур. Беритесь за адаптер переменного тока.
- Неправильное использование адаптера переменного тока создает опасность возгорания и поражения электрическим током. Обязательно соблюдайте указанные ниже меры предосторожности.
	- Вставляйте адаптер переменного тока в стенную розетку до упора.
	- Отсоединяйте адаптер от стенной розетки во время грозы, а также если вы надолго покидаете дом, например, едете в отпуск.
	- Не реже одного раза в год отсоединяйте адаптер от сетевой розетки и стирайте пыль, накопившуюся вокруг штырьков розетки.

#### **Перемещение изделия**

Прежде чем перемещать изделие, обязательно отключайте адаптер переменного тока от сетевой розетки и отсоединяйте все остальные кабели и соединительные провода. В противном случае возникает опасность повреждения шнуров, возгорания и поражения электрическим током.

#### **Чистка**

Перед чисткой изделия вначале обязательно отключайте адаптер переменного тока от сетевой розетки. Если адаптер останется подключенным, то возникнет опасность его повреждения, а также возгорания и поражения электрическим током.

#### **Батареи**

Неправильное использование батарей может привести к утечке электролита, способного повредить окружающие предметы, а также к разрыву батарей, влекущему за собой опасность возгорания и телесных повреждений. Обязательно соблюдайте указанные ниже меры предосторожности.

- Используйте только рекомендуемые батареи.
- Вынимайте батареи, если вы не планируете пользоваться музыкальным инструментом в течение продолжительного времени.

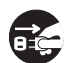

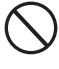

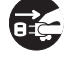

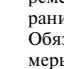

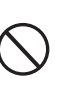

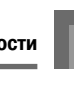

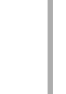

#### **Соединители**

К гнездам и разъемам изделия можно подключать только указанные в руководстве приборы и аппаратуру. Подключение другого оборудования или устройств создает опасность возгорания и поражения электрическим током.

### **Установка изделия**

В указанных ниже местах ставить данное изделие не рекомендуется, так как при этом возникает опасность возгорания и поражения электрическим током.

- В местах с высокой влажностью или большим количеством пыли.
- В местах приготовления пищи или других местах, подверженных воздействию маслянистого дыма.
- Возле кондиционера воздуха, на ковре с подогревом, под прямыми солнечными лучами, в припаркованном на солнце автомобиле и в других местах, где изделие может подвергнуться воздействию высокой температуры.

#### **Экран дисплея**

- Не полвергайте жилкокристаллический лисплей инструмента сильным ударам: стекло дисплея может разбиться или потрескаться, а люди – получить травму.
- Если стекло дисплея все же растрескалось или разбилось, не допускайте попадания на кожу жидкости из дисплея: это может вызвать раздражение кожи.
- При попадании жидкости из дисплея в рот немедленно прополощите рот водой и обратитесь к врачу.
- При попадании жидкости из дисплея в глаза следует немедленно промыть глаза водой (в течение не менее 15 минут) и обратиться к врачу.

#### **Громкость звука**

Не слушайте музыку на очень высоком уровне громкости в течение длительного времени. Особую осторожность следует соблюдать при прослушивании музыки через наушники. Очень громкий звук может повредить слух.

#### **Меры предосторожности, касающиеся охраны здоровья**

В чрезвычайно редких случаях внезапные яркие вспышки света могут вызвать у некоторых людей мышечные спазмы, потерю сознания или другие проблемы со здоровьем.

- Если вы опасаетесь, что может возникнуть какое-либо из указанных выше условий, прежде чем приступать к использованию данного изделия, проконсультируйтесь у врача.
- Используйте данное изделие в хорошо освещенном помещении.

• Если в ходе использования данного изделия вы почувствуете симптомы, сходные с описанными выше, немедленно прекратите его использовать и обратитесь к врачу.

#### **Тяжелые предметы**

Не ставьте на музыкальный инструмент тяжелые предметы.

В противном случае инструмент может перевернуться или установленный предмет может упасть с него, что создает угрозу травмы.

#### **Правильная сборка подставки\***

Неправильно установленная подставка может перевернуться, а инструмент – упасть, что влечет за собой опасность получения травмы. Аккуратно соберите подставку, следуя прилагаемой инструкции. Убедитесь в том, что музыкальный инструмент правильно установлен на подставке.

Полставку можно приобрести лополнительно (в комплект поставки музыкального инструмента она не входит).

#### *ВНИМАНИЕ!*

При использовании батарей в случае обнаружения любого из нижеперечисленных признаков обязательно замените батареи или переключитесь на какой-либо другой источник питания.

- Уменьшение яркости индикатора питания.
- Инструмент не включается.
- Изображение на дисплее стало тусклым или трудно считывать данные с дисплея.
- Слишком низкий уровень громкости звука из динамика или наушников.
- Искажение звука.
- Периодическое пропадание звука на большой громкости.
- Внезапное прекращение электропитания на большой громкости.
- Изображение на дисплее стало тусклым на большой громкости.
- Продолжение звучания даже после отпускания клавиши.
- Совершенно другой тембр звучания.
- Нарушение воспроизведения ритмических схем и демонстрационных мелодий.
- Необычно низкий уровень громкости микрофона.
- Искажение сигнала микрофона.
- Тусклое свечение индикатора питания при использовании микрофона.
- Внезапное прекращение электропитания при использовании микрофона.
- Тусклое свечение подсветки клавиш при исполнении нот.
- Прекращение питания, искажение звука или низкий уровень громкости при воспроизведении с подключенного компьютера.

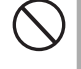

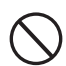

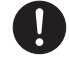

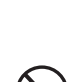

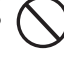

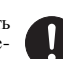

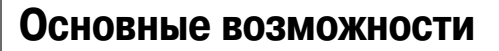

#### **264 инструментальных тембров**

Широкий диапазон тембров, от стереофонического пианино до синтезированных звуков, наборов ударных инструментов и многих других.

Также имеются цифровые эффекты, управляющие акустическими характеристиками тембров.

#### **Кнопка «PIANO BANK» [Банк фортепьянных произведений]**

Нажатие этой кнопки обеспечивает прямой доступ к фортепьянным тембрам и системе обучения с использованием фортепьянных произведений.

#### **3-этапная система обучения**

3-этапная система обучения позволяет вам учиться играть самостоятельно в собственном темпе. Инструмент автоматически дает оценку вашего исполнения, и вы можете следить за собственными успехами.

- 3-этапная система обучения: Используйте любую из встроенных мелодий или данные SMF с карты памяти для обучения игре на инструменте, нажимая подсвечиваемые клавиши. Сначала тренируйтесь в освоении длительности звучания нот. Затем играйте самостоятельно в собственном темпе. Вскоре вы будете готовы к третьему этапу, когда вы сможете исполнять мелодию в нормальном темпе.
	- Учтите, что под прямыми солнечными лучами или при другом ярком освещении подсветку может быть трудно различить.
- Система оценки игры: Вы можете настроить этот инструмент таким образом, чтобы в ходе третьего этапа обучения он выводил на дисплей оценку вашей игры в баллах.

#### **100 встроенных мелодий, включая фортепьянные произведения**

Встроенные мелодии разделены на две группы: банк песен, включающий 65 произведений с автоаккомпанементом, и банк фортепьянных произведений, включающий 35 произведений. Вы можете просто наслаждаться автоматическим исполнением этих произведений или отключить партию любой руки встроенного произведения, а затем играть на клавиатуре эту партию одновременно с воспроизведением оставшейся партии.

#### **120 ритмов**

Набор ритмов, который охватывает рок-музыку, поп-музыку, джаз и многие другие музыкальные стили.

#### **Автоаккомпанемент**

Просто сыграйте аккорд, и музыкальный инструмент будет автоматически исполнять соответствующие ритмическую, басовую и аккордовую партии.

#### **Система музыкальной информации**

На большом жидкокристаллическом экране отображаются аппликатура и ноты, что делает игру на инструменте более информативной и приятной, чем прежде.

#### **Сохранение и воспроизведение мелодий, перенесенных с компьютера**

Вы можете подключить музыкальный инструмент к компьютеру, использовать специальное программное обеспечение CASIO для преобразования данных SMF в формат CASIO, а затем перенести их на музыкальный инструмент.

#### **Слот для карты памяти**

Вы можете вставить карту со стандартным MIDI-файлом (SMF) и воспроизвести его на музыкальном инструменте.

# **Содержание**

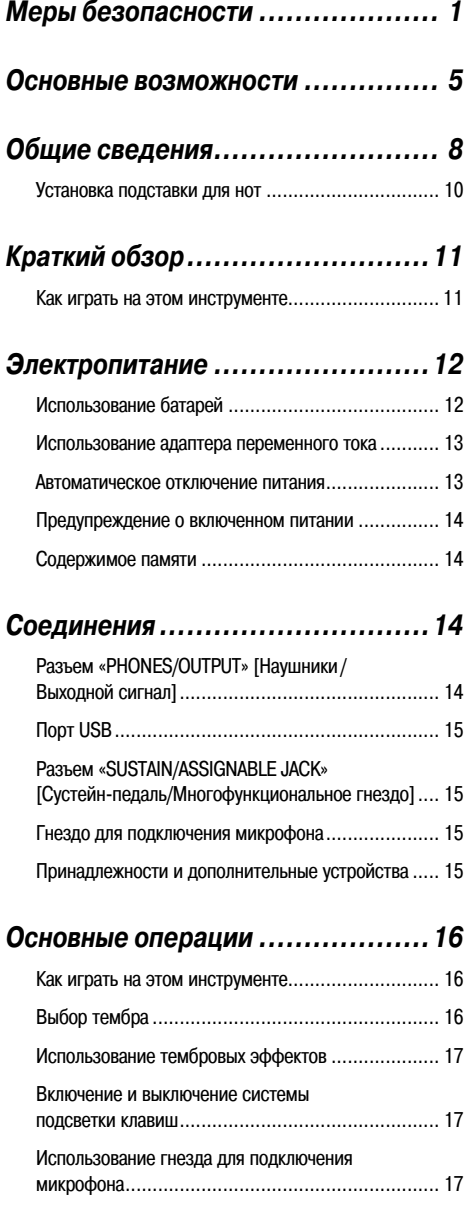

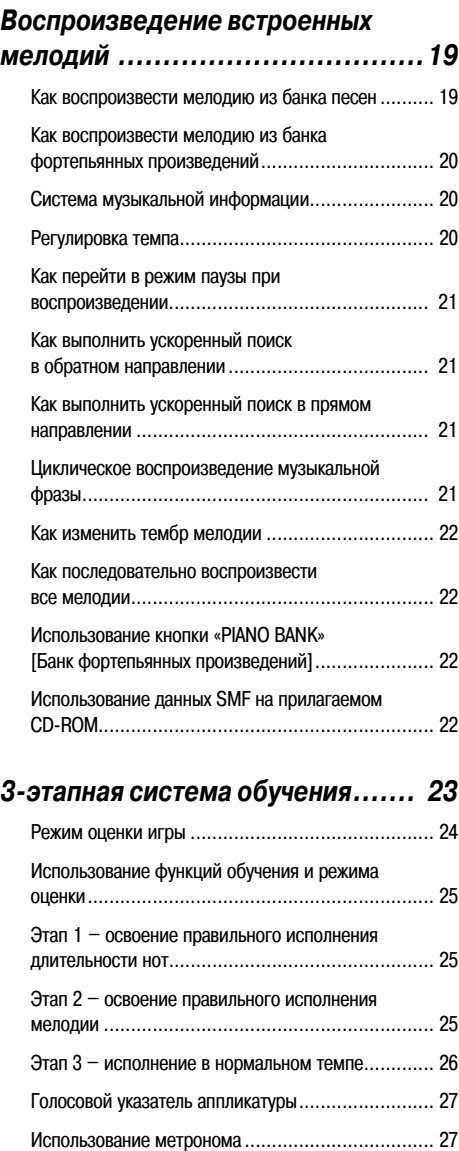

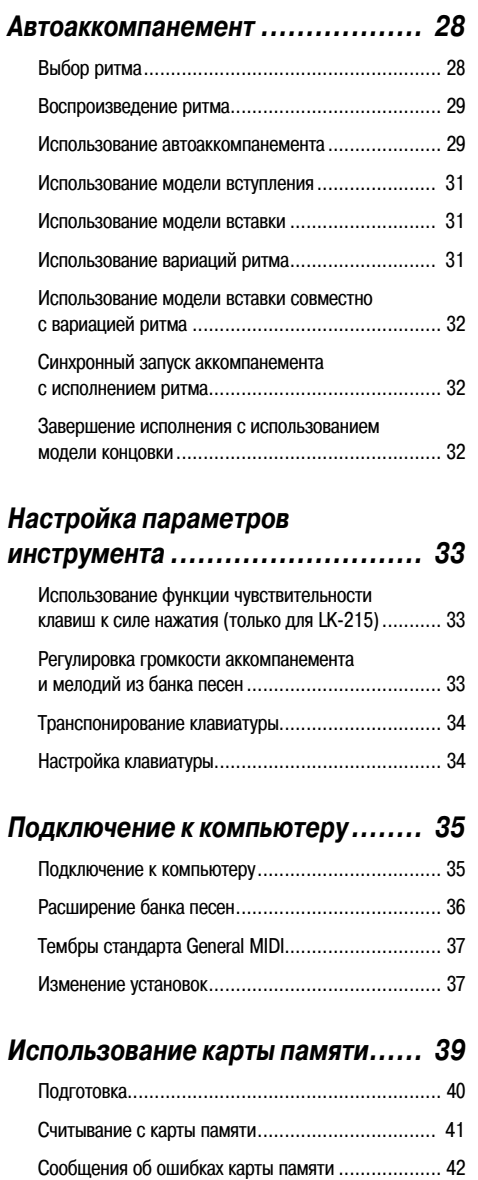

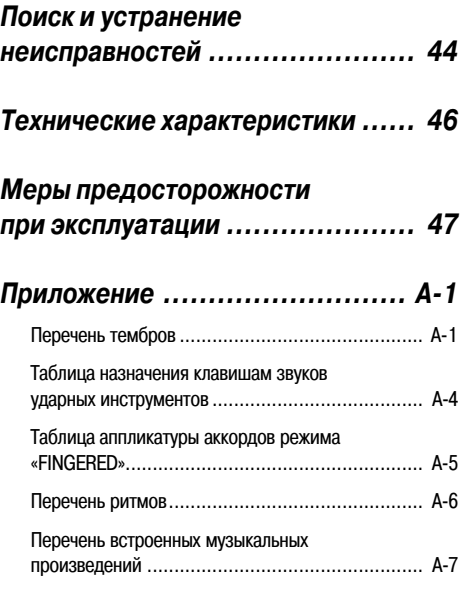

# *MIDI-сообщения, которые могут быть переданы и приняты через порт USB*

Названия компаний и изделий, использованные в этом руководстве, могут являться зарегистрированными торговыми марками других компаний.

# **Общие сведения**

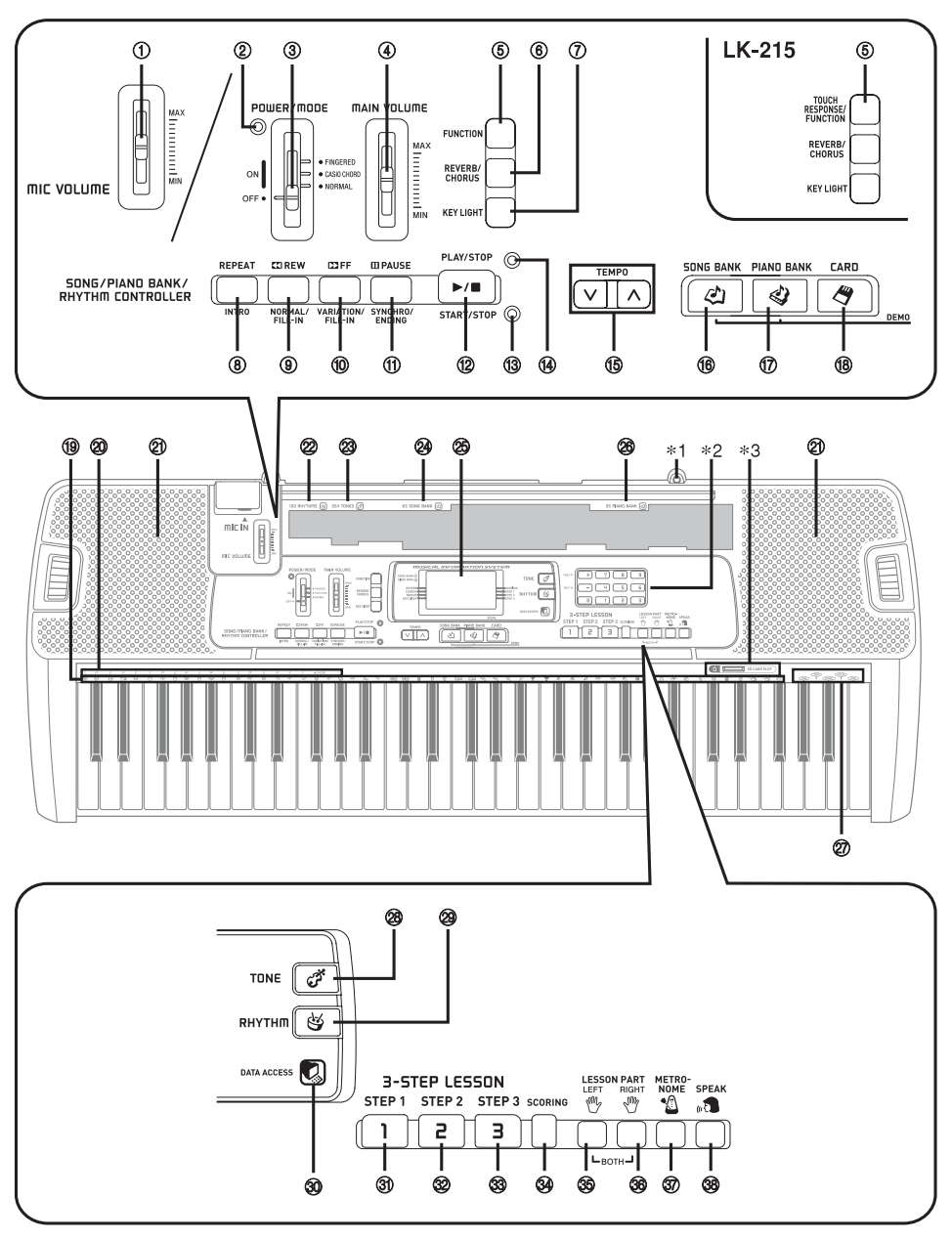

#### *ПРИМЕЧАНИЕ*

- На рисунках в данном руководстве показана модель LK-210.
- Ползунковый регулятор «MIC VOLUME» [Громкость микрофона]
- Индикатор питания
- Переключатель «POWER/MODE» [Питание/Режим]
- Ползунковый регулятор «MAIN VOLUME» [Основной уровень громкости]
- $(5)$  <LK-210> Кнопка «FUNCTION» [Функция]  $<$ IK-215 $>$ Кнопка «TOUCH RESPONSE/FUNCTION» [Чувствительность к силе нажатия/Функция]
- Кнопка «REVERB/CHORUS» [Реверберация/Хорус]
- Кнопка «KEY LIGHT» [Подсветка клавиш]

#### •**«SONG/PIANO BANK/RHYTHM CONTROLLER» [Управление банком песен/фортепьянных произведений/ритмами]**

- Кнопка «REPEAT» [Повтор], кнопка «INTRO» [Вступление]
- Кнопка «REW» [Ускоренный поиск в обратном направлении], кнопка «NORMAL/FILL-IN» [Обычное исполнение/Вставка]
- Кнопка «FF» [Ускоренный поиск в прямом направлении], кнопка «VARIATION/FILL-IN» [Вариация/Вставка]
- Кнопка «PAUSE» [Пауза], кнопка «SYNCHRO/ENDING» [Синхронизация/Концовка]
- Кнопка «PLAY/STOP» [Воспроизведение/Остановка], кнопка «START/STOP» [Запуск/Остановка]
- Индикатор режима управления ритмами
- Индикатор режима управления банком песен / фортепьянных произведений
- (**В) Кнопки «TEMPO» [Темп]**
- (6) Кнопка «SONG BANK» [Банк песен]
- Кнопка «PIANO BANK» [Банк фортепьянных произведений]
- Кнопка «CARD» [Карта]
- Перечень ударных инструментов
- Обозначения основных тонов аккордов
- 21 Громкоговоритель
- $\oslash$  Перечень ритмов (RHYTHM)
- 23 Перечень тембров (TONE)
- 24 Перечень музыкальных произведений банка песен (SONG BANK)
- 25 Дисплей
- 26 Перечень фортепьянных произведений (PIANO BANK)
- $(27)$  Голос  $1 5$
- 28 Кнопка «TONE» [Тембр]
- 29 Кнопка «RHYTHM» [Ритм]
- 30 Индикатор «DATA ACCESS» [Доступ к данным]

#### •**«3-STEP LESSON» [3-этапное обучение]**

- 31 Кнопка «STEP 1» [Этап 1]
- 32 Кнопка «STEP 2»
- **33 Кнопка «STEP 3»**
- 34 Кнопки «SCORING» [Оценка в баллах]
- 35 Кнопка «LEFT» [Левая рука]
- 36 Кнопка «RIGHT» [Правая рука]
- 37 Кнопка «METRONOME» [Метроном]
- 38 Кнопка «SPEAK» [Говорить]

#### **Индикаторы режимов управления**

#### **Индикатор режима управления банком песен/фортепьянных произведений**

При нажатии кнопки «SONG BANK» [Банк песен] или «PIANO BANK» [Банк фортепьянных произведений] загорается данный индикатор. Это означает, что кнопки с ⑧ по ⑫ работают в данный момент как кнопки управления воспроизведением.

#### **Индикатор режима управления ритмами**

При нажатии кнопки «RHYTHM» [Ритм] для задания режима регулировки ритма загорается данный индикатор. Это означает, что кнопки с ⑧ по ⑫ работают в данный момент как кнопки управления ритмом.

#### *ПРИМЕЧАНИЕ*

- Примеры индикации дисплея в данном руководстве пользователя приведены только в качестве иллюстрации. Реальные показания дисплея могут отличаться от приведенных в руководстве.
- Когда вы смотрите на жидкокристаллический дисплей инструмента под углом, то вам может казаться, что изображение на нем недостаточно контрастно. Контрастность дисплея этот инструмента настроена таким образом, чтобы им было удобно пользоваться человеку, сидящему на стуле непосредственно перед инструментом. Учтите, что контрастность изображения на дисплее зафиксирована на определенном уровне, и ее изменить нельзя.

#### **Установка подставки для нот**

Вставьте оба конца прилагаемой к инструменту подставки для нот в специальные пазы на верхней части инструмента.

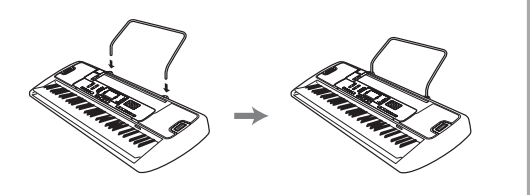

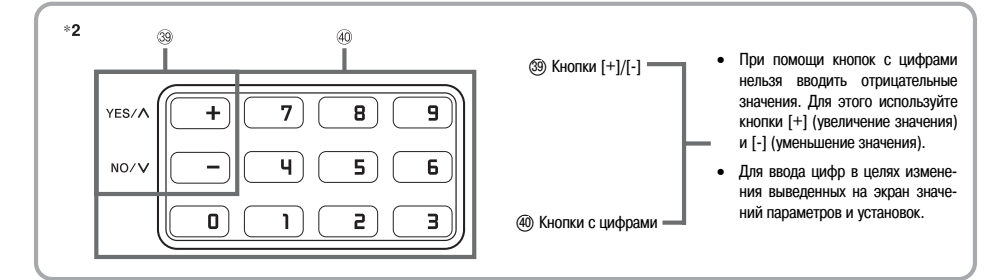

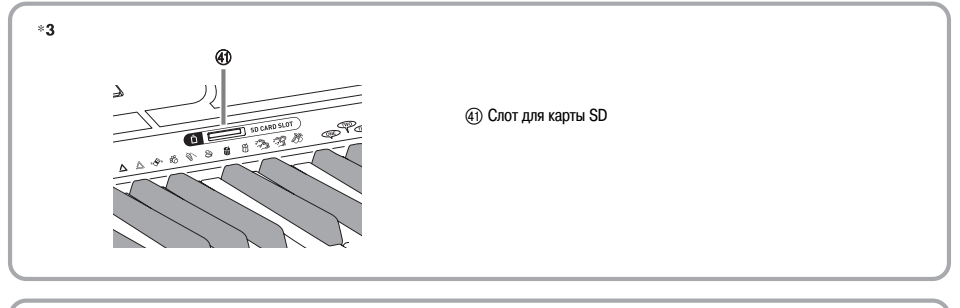

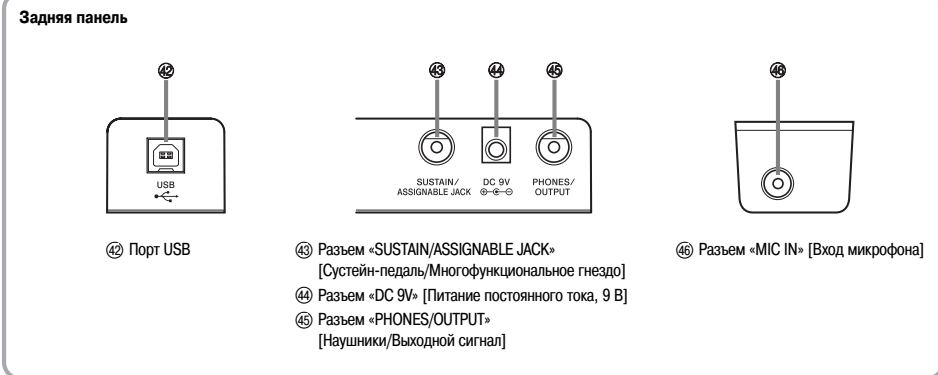

# **Краткий обзор**

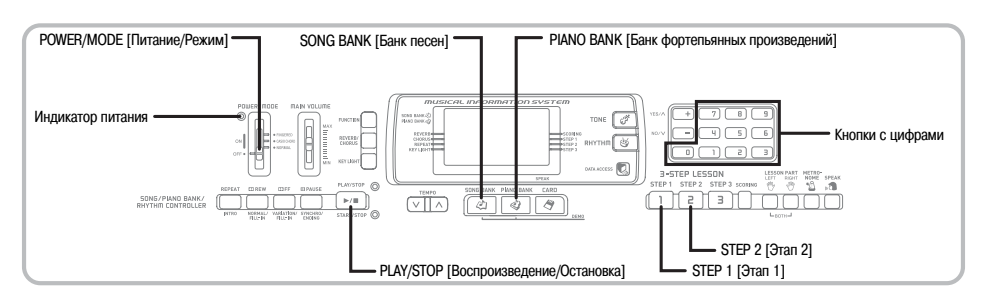

В данном разделе приведен краткий обзор работы с музыкальным инструментом на первом и втором этапах 3-этапной системы обучения.

# *Как играть на этом инструменте*

- Установите переключатель «POWER/MODE» в положение «NORMAL» [Обычное исполнение]. • Загорится индикатор питания.
	-

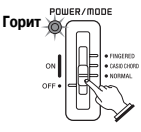

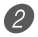

Нажмите кнопку «SONG BANK».

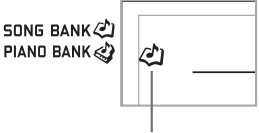

**Появляется индикатор**

 В перечне мелодий банка песен «SONG BANK»  $^{\prime}$  3 найдите нужную мелодию и при помощи кнопок с цифрами введите ее двузначный номер.

• Перечень мелодий банка песен приведен на стр. A-7.

*Пример:* Для выбора мелодии «54 ALOHA OE» нажмите кнопку «5», а затем кнопку «4».

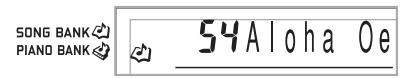

### Нажмите кнопку «STEP 1» или «STEP 2».

• Из громкоговорителей инструмента будет слышен отсчет долей, и инструмент войдет в режим ожидания вашей игры. При этом на дисплее будут мигать клавиши, которые необходимо нажать первыми.

 Играйте мелодию одновременно с выбранным аккомпанементом.

• Играйте в соответствии с показываемыми на дисплее аппликатурой, нотами и динамическими обозначениями.

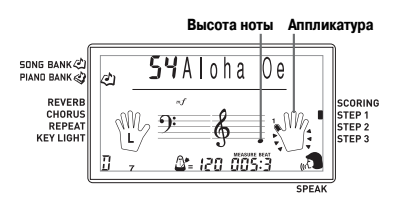

#### **Если вы выбрали 1-й этап системы обучения**

- Исполняйте ноты на клавиатуре.
- Одновременно с нажатием вами клавиш будет автоматически исполняться аккомпанемент (партия левой руки).
- Если выбран 1-й этап системы обучения, то правильная нота мелодии исполняется вне зависимости от того, какую клавишу на клавиатуре вы нажали.

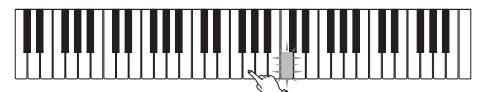

#### **Если вы выбрали 2-й этап системы обучения**

• Исполняйте правильные ноты на клавиатуре.

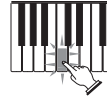

- Нажимайте ту клавишу, которая светится. Учтите, что при исполнении мелодий из банка фортепьянных произведений, как только вы нажимаете клавишу, она перестает светиться.
- Подсветка клавиши, соответствующей той ноте, которую вам нужно будет исполнить следующей, мигает.
- По мере нажатия вами нужных клавиш на клавиатуре автоматически исполняется аккомпанемент (партия левой руки).
- Для прекращения игры нажмите кнопку «PLAY/ STOP».

## **Как исполнить этюд или концертную пьесу**

 При переходе ко 2-му шагу вышеописанной процедуры вместо кнопки «SONG BANK» нажмите кнопку «PIANO BANK».

> **SONG BANK** PIANO BANK

#### **Появляется индикатор**

 В перечне фортепьянных произведений «PIA-NO BANK» найдите необходимую пьесу и при помощи кнопок с цифрами введите ее двузначный номер.

• Перечень фортепьянных произведений приведен на стр. A-7.

 Далее повторите указанные выше действия, начиная с шага 4.

# **Краткий обзор Электропитание**

Электропитание этого музыкального инструмента может осуществляться от стандартной стенной розетки домашней электросети (через указанный в технических характеристиках адаптер переменного тока) или от батарей. Если вы не пользуетесь музыкальным инструментом, обязательно выключайте его.

# *Использование батарей*

Перед заменой батарей всегда выключайте музыкальный инструмент.

## **Как установить батареи**

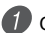

Откройте крышку батарейного отсека.

 Установите в батарейный отсек 6 батарей типоразмера «АА».

• Убедитесь в том, что положительный [+] и отрицательный [-] полюса батарей установлены в правильном направлении.

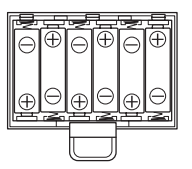

 Вставьте язычки крышки батарейного отсека в предусмотренные для них пазы и закройте крышку.

#### *ПРИМЕЧАНИЕ*

• Инструмент может не работать должным образом, если вы будете устанавливать или менять батареи при включенном питании. В этом случае выключите питание, а затем снова включите его; нормальная работа инструмента должна восстановиться.

# **Важная информация об использовании батарей**

 Примерный срок службы батарей **Марганцевые батареи ................ 1 час Щелочные батареи .................... 4 часа** Указан стандартный срок службы батарей при нор-

мальной температуре и среднем уровне громкости музыкального инструмента. Эксплуатация инструмента при слишком высоких или низких температурах, а также с очень высоким уровнем громкости сокращает срок службы батарей.

**Электропитание**

# *ПРЕДУПРЕЖДЕНИЕ!*

Неправильное использование батарей может привести к утечке электролита, способного повредить окружающие предметы, а также к разрыву батарей, влекущему за собой опасность возгорания и телесных повреждений. Обязательно соблюдайте указанные ниже меры предосторожности.

- Ни в коем случае не пытайтесь разбирать батареи и не замыкайте их накоротко.
- Не допускайте чрезмерного нагрева батарей. Не сжигайте использованные батареи.
- Не используйте совместно старые и новые батареи.
- Не используйте совместно батареи разных типов.
- Не заряжайте батареи.
- Соблюдайте полярность при установке батарей.

# *ОСТОРОЖНО*

Неправильное использование батарей может привести к утечке электролита, способного повредить окружающие предметы, а также к разрыву батарей, влекущему за собой опасность возгорания и телесных повреждений. Обязательно соблюдайте указанные ниже меры предосторожности.

- Используйте только те батареи, которые рекомендованы для использования с данным изделием.
- Если вы не собираетесь использовать устройство в течение длительного времени, извлекайте из него батареи.

#### *ПРИМЕЧАНИЕ*

• Не используйте с данным устройством батареи Oxyride или другие первичные батареи на основе никеля.

Несовместимость характеристики таких батарей и данного устройства может привести к сокращению срока службы батарей и неисправности устройства.

# *Использование адаптера переменного тока*

Используйте только адаптер переменного тока, рекомендованный для данного музыкального инструмента.

**Рекомендованный адаптер переменного тока: AD-5**

#### **[Задняя панель]**

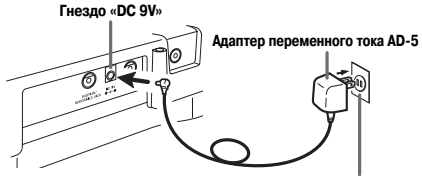

**Розетка сети переменного тока**

При использовании адаптера переменного тока обратите внимание на приведенные ниже предостережения.

#### **• Во время использования**

- Ни в коем случае не тяните за шнур с чрезмерной силой.
- Ни в коем случае не тяните за шнур повторно, если он не извлекается.
- Ни в коем случае не скручивайте шнур у основания вилки или соединителя.
- При использовании шнур питания не должен быть сильно натянут.

#### • **При перемещении**

• Перед перемещением инструмента не забудьте отсоединить адаптер переменного тока от розетки.

#### • **При хранении**

• Смотайте и перевяжите шнур питания, но ни в коем случае не обматывайте его вокруг адаптера переменного тока.

#### *ВНИМАНИЕ!*

- Перед подключением или отключением адаптера переменного тока обязательно убедитесь в том, что музыкальный инструмент выключен.
- При работе адаптера переменного тока в течение длительного времени он может нагреваться. Это нормальное явление, не свидетельствующее о наличии какой-либо неисправности.

# *Автоматическое отключение питания*

При питании от батарей электропитание инструмента автоматически отключается, если инструмент не используется в течение 6 минут. В этом случае для повторного включения инструмента передвиньте переключатель «POWER/MODE».

#### *ПРИМЕЧАНИЕ*

• Функция автоматического отключения питания блокируется (не действует), когда питание вашего музыкального инструмента осуществляется от сети через адаптер переменного тока.

## **Как отключить функцию автоматического отключения питания**

Для отключения функции автоматического отключения питания при включении музыкального инструмента удерживайте нажатой кнопку «TONE».

#### *ПРИМЕЧАНИЕ*

- Когда эта функция отключена, инструмент не выключается автоматически вне зависимости от времени, в течение которого он не используется.
- При выключении музыкального инструмента вручную и повторном его включении функция автоматического отключения питания снова активизируется.

## *Предупреждение о включенном питании*

Если вы оставили инструмент включенным и в течение 6 минут не используете его, включается подсветка клавиш, предупреждая вас о включенном питании. Клавиши светятся, однако при этом никаких звуков не производится. Если это произойдет, нажмите любую кнопку или клавишу на клавиатуре, чтобы отключить это предупреждение.

#### *ПРИМЕЧАНИЕ*

• Предупреждение о включенном питании работает только при питании инструмента от источника переменного тока через адаптер. При использовании батарей эта функция не работает.

## **Как отключить функцию предупреждения о включенном питании**

- Нажмите кнопку «FUNCTION» (LK-215: «TOUCH RESPONSE/FUNCTION») несколько раз, чтобы вызвать на дисплей индикацию «DEMO 2».
- При помощи кнопок [+] и [–] выберите установку «oFF» [Выкл.].
- Нажмите кнопку «FUNCTION» (LK-215: «TOUCH RESPONSE/FUNCTION»), чтобы отменить экран настройки.

## *Содержимое памяти*

До тех пор пока на инструмент подается питание, в памяти сохраняются пользовательские данные песен, сохраненные как мелодии банка песен, даже при выключении инструмента.

Если адаптер переменного тока отключен, а батареи не установлены или разряжены, электропитание перестает поступать на инструмент. При этом восстанавливаются принимаемые по умолчанию заводские установки инструмента, а содержимое памяти стирается.

#### **Требования к электропитанию**

Во избежание потери заданных установок инструмента и содержимого памяти принимайте следующие меры предосторожности:

- Перед заменой батарей подайте на инструмент питание от сети переменного тока, подключив к инструменту адаптер переменного тока.
- Перед отключением адаптера переменного тока убедитесь в том, что в устройство установлены свежие батареи.

Перед заменой батарей или отключением адаптера переменного тока выключайте музыкальный инструмент.

# *Разъем «PHONES/OUTPUT» [Наушники/Выходной сигнал]*

#### *ПОДГОТОВКА*

• Перед подсоединением наушников или другого внешнего устройства установите на минимум уровень громкости на инструменте и подключаемом устройстве. После подключения можно установить требуемый уровень громкости.

#### **[Задняя панель]**

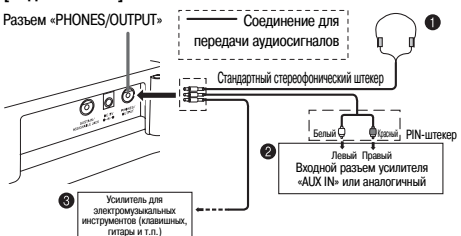

#### **Подключение наушников (Рисунок )**

При подключении наушников встроенные громкоговорители инструмента отключаются, поэтому вы можете играть на инструменте даже глубокой ночью, не причиняя никому беспокойства.

#### **Аудиоаппаратура (Рисунок )**

Для подключения инструмента к аудиоаппаратуре используйте имеющийся в продаже соединительный шнур со стандартным штекером на одном конце и двумя PIN-штекерами на другом. Имейте в виду, что для подключения к инструменту необходимо использовать стереофонический штекер, в противном случае на выход будет подаваться сигнал только от одного стереофонического канала. При этой конфигурации, как правило, необходимо устанавливать переключатель входов аудиоаппаратуры в положение входа (как правило, обозначается как «AUX IN» или аналогично), к которому присоединен шнур от музыкального инструмента. Более подробные указания смотрите в документации, прилагаемой к аудиоаппаратуре.

**Усилитель для электромузыкальных инструментов (Рисунок )** Для подключения инструмента к усилителю для электромузыкальных инструментов используйте имеющийся в продаже соединительный шнур.

#### *ПРИМЕЧАНИЕ*

• Используйте только соединительный шнур со стандартным стереофоническим штекером на конце, подсоединяемом к музыкальному инструменту, и разъем, обеспечивающий подачу на подключаемый усилитель сигналов обоих каналов (левого и правого). Неправильный тип разъема на любом из концов соединительного шнура может привести к потере сигнала одного из стереоканалов.

При подключении усилителя для электромузыкальных инструментов установите регулятор громкости на инструменте на достаточно низкий уровень, а выходную громкость регулируйте органами управления усилителя.

#### **Пример соединения**

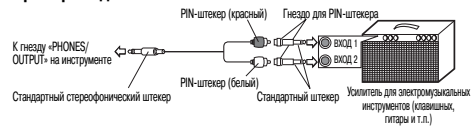

# *Порт USB*

Можно также подключить инструмент к компьютеру. Подробности смотрите в разделе «Подключение к компьютеру» на странице 35.

# *Разъем «SUSTAIN/ASSIGNABLE JACK» [Сустейнпедаль/Многофункциональное гнездо]*

Для использования возможностей музыкального инструмента, описанных ниже, к многофункциональному штекерному разъему «SUSTAIN/ASSIGNABLE JACK» можно подключить сустейн-педаль (SP-3 или SP-20) (приобретается отдельно).

Подробные указания по выбору требуемой функции педали смотрите в подразделе «Разъем «SUSTAIN/ASSIGNABLE JACK» (По умолчанию: «SUS»)» на странице 38.

**SUSTAIN/ASSIGNABLE JACK** 

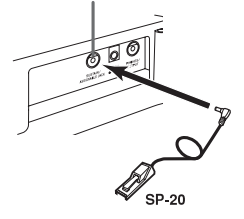

#### *Сустейн-педаль*

- При использовании тембров фортепьяно нажатие данной педали продлевает звучание ноты аналогично демпферной (правой) педали фортепьяно.
- При использовании органных тембров нажатие педали заставляет звучать ноты до отпускания педали.

#### *Состенуто-педаль*

- Подобно действию сустейн-педали, нажатие состенуто-педали продлевает звучание ноты.
- Различие между состенуто-педалью и сустейн-педалью заключается во времени их применения. При использовании состенуто-педали вы нажимаете клавиши, а затем нажимается педаль до отпускания клавиш.
- Продлевается звучание только тех нот, которые звучат в момент нажатия педали.

#### *Приглушающая педаль (левая педаль фортепьяно)*

Нажатие этой педали приглушает звучание нот, исполняемых в данный момент.

#### *Педаль запуска/остановки ритма*

В данном случае педаль выполняет те же самые функции, что и кнопка «START/STOP» [Запуск/Остановка].

# *Гнездо для подключения микрофона*

Вы можете подключить к этому гнезду микрофон (имеется в продаже) и с его помощью петь одновременно с игрой на клавиатуре. Подробные сведения содержатся в разделе «Использование гнезда для подключения микрофона» на стр. 17.

# *Принадлежности и дополнительные устройства*

Используйте только те принадлежности и дополнительные устройства, которые предназначены для данного музыкального инструмента. Использование непредусмотренных устройств создает риск возгорания, поражения электрическим током и травм.

# **Основные операции**

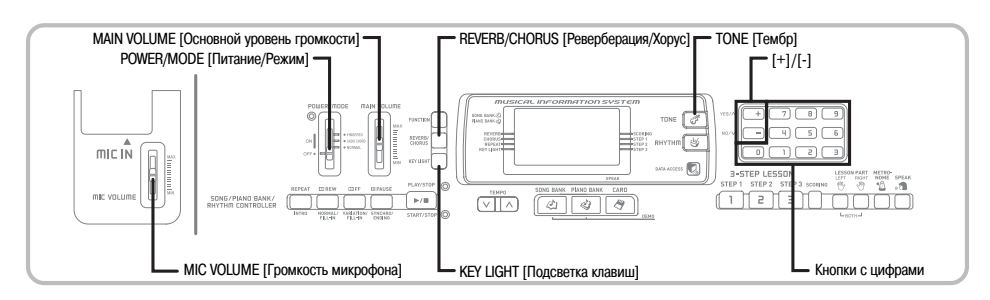

В этом разделе представлена информация о выполнении основных операций на музыкальном инструменте.

# *Как играть на этом инструменте*

 Установите переключатель «POWER/MODE» в положение «NORMAL» [Обычное исполнение].

 При помощи ползункового регулятора «MAIN VOLUME» установите громкость на достаточно низкий уровень.

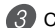

Сыграйте что-нибудь на клавиатуре.

# *Выбор тембра*

Данный музыкальный инструмент имеет 264 встроенных тембра. Для выбора нужного тембра используйте описанную ниже процедуру.

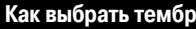

- Найдите нужный вам тембр в перечне инструментальных тембров «TONE» и запомните его номер.
	- На консоли инструмента напечатаны не все имеющиеся тембры. Полный перечень содержится в разделе «Перечень тембров» на стр. A-1.

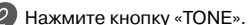

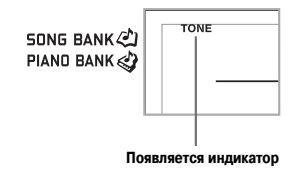

 Используйте кнопки с цифрами для ввода трехзначного номера нужного вам тембра. *Пример:* Для выбора тембра «049 ACOUSTIC **BASS» [Акустический бас] введите после**довательно цифры «0», «4» и «9».

 $1149Aco$ . Bass SONG BANK PIAND BANK

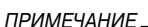

- Всегда вводите все три цифры номера тембра, включая нули в начале (при их наличии). При вводе только одной или двух цифр введенное вами число будет автоматически стерто через несколько секунд.
- Можно также увеличить представленный на дисплее порядковый номер тембра нажатием кнопки [+] или уменьшить нажатием кнопки [-].
- При выборе одного из наборов звуков ударных инструментов (номера тембров с 256 по 263) каждой клавише клавиатуры присваивается звук одного из ударных инструментов выбранного набора. Подробности приведены на странице A-4.

## **Полифония**

Термин «полифония» указывает максимальное число нот, которое вы можете исполнять одновременно. Данный музыкальный инструмент имеет 32-нотную полифонию, которая включает в себя как ноты, исполняемые вами на клавиатуре, так и звучание моделей ритма и автоаккомпанемента, исполняемых программно музыкальным инструментом. Это означает, что если ваш музыкальный инструмент проигрывает модель ритма или автоаккомпанемента, то соответственно уменьшается количество нот (полифония), доступных для одновременного исполнения на клавиатуре. Имейте в виду, что для некоторых тембров возможна только 16-нотная полифония.

• При исполнении ритма или автоаккомпанемента число одновременно исполняемых звуков сокращается.

# *Использование тембровых эффектов*

Реверберация: заставляет звуки резонировать Хорус: добавляет звучанию широту

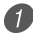

 Нажимайте кнопку «REVERB/CHORUS» для циклического переключения между установками эффектов, как показано ниже.

• Вы можете узнать текущую установку эффектов реверберации/хорус, посмотрев на индикаторные лампы «REVERB» и «CHORUS».

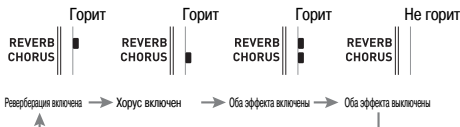

 После включения желаемого эффекта используйте кнопки [+]/[-] для выбора типа эффекта.

• Учтите, что необходимо выбрать тип эффекта при помощи кнопок с цифрами или кнопок [+]/[-] в течение нескольких секунд после включения эффекта. В противном случае экран установки исчезнет.

Перечень эффектов

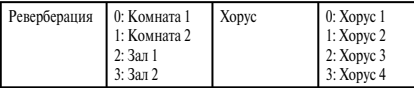

# *Включение и выключение системы подсветки клавиш*

Чтобы включить или выключить систему подсветки клавиш вашего музыкального инструмента, выполните описанную ниже процедуру.

### **Как включить или выключить систему подсветки клавиш**

 Чтобы включить или выключить систему подсветки клавиш, нажмите кнопку «KEY LIGHT».

• Когла система полсветки клавиш отключена индикатор «KEY LIGHT» не горит.

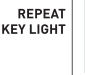

#### *ПРИМЕЧАНИЕ*

• При включении питания инструмента система подсветки клавиш включается автоматически.

# *Использование гнезда для подключения микрофона*

Вы можете подключить к гнезду «MIC IN» микрофон\* (имеется в продаже) и с его помощью петь одновременно с воспроизведением встроенных мелодий или файлов SMF. Перед подключением микрофона установите достаточно низкий уровень громкости при помощи регулятора «MIC VOLUME», а после подключения отрегулируйте громкость по желанию.

- Если в комплект поставки вашего музыкального инструмента включен микрофон, используйте этот микрофон. В противном случае приобретите микрофон, соответствующий указанным характеристикам.
- **1** Установите ползунковый регулятор «MIC VOL-UME» в положение «MIN» [Минимум].
- 
- Включите микрофон.
- При помощи ползункового регулятора «MIC VOLUME» установите желаемый уровень громкости микрофона.

#### **[Задняя панель]**

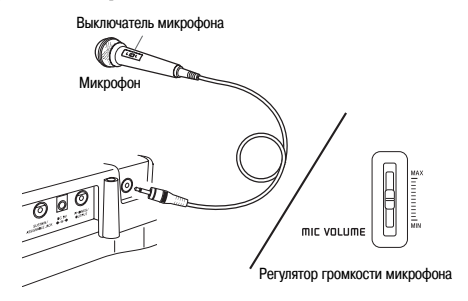

#### *ВНИМАНИЕ!*

• Если вы не собираетесь пользоваться микрофоном, не забудьте выключить его и отсоединить от инструмента.

#### **Рекомендуемый тип микрофона**

• Динамический микрофон (со стандартным штекером)

#### *ВНИМАНИЕ!*

• Отсоединяйте микрофон от инструмента, когда он не используется.

#### *Воющий звук (обратная связь)*

Любое из перечисленных ниже условий может привести к появлению воющего звука (шума обратной связи).

- Вы закрываете головку микрофона рукой.
- Микрофон расположен слишком близко к громкоговорителю.

При возникновении воющего звука попробуйте взяться за микрофон подальше от головки и отодвинуть его от любого расположенного рядом громкоговорителя.

#### *Статические помехи*

Люминесцентное освещение может стать причиной возникновения статических помех в сигнале микрофона. Если это произойдет, отодвиньте микрофон от источника света, который, по вашему мнению, мог стать причиной статических помех.

# **Воспроизведение встроенных мелодий**

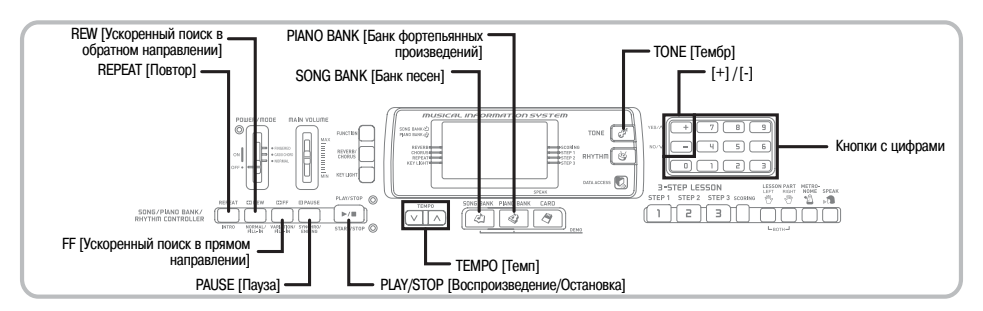

В данный музыкальный инструмент встроено 100 мелодий, которые вы можете просто прослушивать, использовать для тренировки или даже петь одновременно с их воспроизведением. Встроенные музыкальные произведения разделены на две группы, описание которых приведено ниже.

- Группа из банка песен: 65 мелодий
- Произведения этой группы используются для автоаккомпанемента.
- Группа из банка фортепьянных произведений: 35 мелодий

Фортепьянные произведения в этой группе включают 10 этюдов и 25 концертных пьес.

Помимо встроенных мелодий, вы также можете воспроизводить мелодии, загруженные через Интернет (стр. 36).

# *Как воспроизвести мелодию из банка песен*

#### *ПОДГОТОВКА*

• Отрегулируйте основной уровень громкости (стр. 16).

 В перечне мелодий банка песен «SONG BANK» найдите желаемую композицию и запомните ее номер.

• Перечень мелодий банка песен приведен на стр.  $A-\hat{7}$ .

 Нажатием кнопки «SONG BANK» задайте режим банка песен.

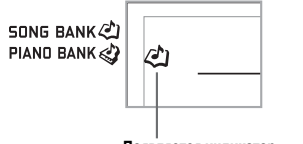

 **Появляется индикатор**

 С помощью кнопок с цифрами введите двузначный номер встроенной мелодии. *Пример:* Для выбора мелодии «54 ALOHA OE» нажмите кнопку «5», а затем кнопку «4».

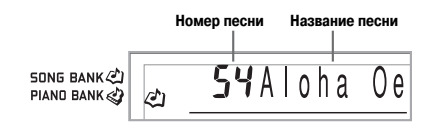

# *ПРИМЕЧАНИЕ*

- При включении питания музыкального инструмента по умолчанию выбирается встроенная мелодия под номером 00.
- Можно увеличить представленный на дисплее порядковый номер мелодии нажатием кнопки [+] и уменьшить нажатием кнопки [-].

 Для начала воспроизведения встроенной мелодии нажмите кнопку «PLAY/STOP».

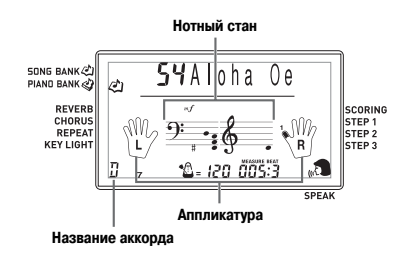

 Для остановки воспроизведения встроенной мелодии нажмите кнопку «PLAY/STOP».

• Выбранная мелодия будет воспроизводиться до тех пор, пока вы ее не остановите.

# *Как воспроизвести мелодию из банка фортепьянных произведений*

 В перечне фортепьянных произведений «PIANO BANK» найдите желаемую композицию и запомните ее номер.

• Перечень фортепьянных произведений приведен на стр. A-7.

 Нажатием кнопки «PIANO BANK» задайте группу фортепьянных произведений.

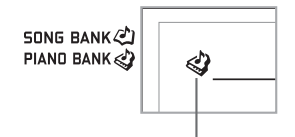

 **Появляется индикатор**

#### *ПРИМЕЧАНИЕ*

• При нажатии кнопки «PIANO BANK» задается тембр стереофонического фортепьяно (номер тембра 000).

 С помощью кнопок с цифрами введите двузначный номер произведения, выбранного в пункте 1.

*Пример:* Для выбора мелодии «07 (ODE TO JOY)» нажмите кнопку «0», а затем кнопку «7».

**SONG BANK** PIAND BANK

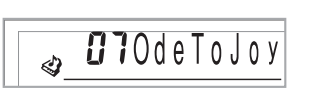

*ПРИМЕЧАНИЕ*

- При включении питания музыкального инструмента по умолчанию выбирается музыкальное произведение из банка фортепьянных произведений под номером 00.
- Можно увеличить представленный на дисплее порядковый номер мелодии нажатием кнопки [+] и уменьшить нажатием кнопки [-].

 Для начала воспроизведения нажмите кнопку «PLAY/STOP».

 Для остановки воспроизведения нажмите кнопку «PLAY/STOP».

• Выбранная мелодия будет воспроизводиться до тех пор, пока вы ее не остановите.

# *Система музыкальной информации*

Во время исполнения встроенной мелодии на дисплее отображаются различные сведения о данной мелодии.

*Пример:* Индикация дисплея во время воспроизведения мелодии из банка песен

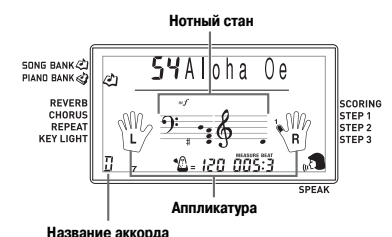

*ПРИМЕЧАНИЕ*

• Названия аккордов для мелодий из банка фортепьянных произведений не отображаются.

## *Регулировка темпа*

Темп (количество долей такта в минуту) может быть задан в диапазоне от 30 до 255. Установленное значение темпа используется для банка песен, банка фортепьянных произведений, 3-этапной системы обучения и аккордов автоаккомпанемента, а также для воспроизведения данных с карты памяти и для метронома.

#### **Как установить темп**

- Для установки темпа используйте кнопки «TEMPO».
	- : Увеличивает темп.
	- : Уменьшает темп.

$$
\underbrace{\color{blue}\text{max}\color{black}}{\text{max}\color{black}}\underbrace{\color{blue}\text{max}\color{black}}_{\text{max}\color{black}}\underbrace{\color{blue}\text{max}\color{black}}_{\text{max}\color{black}}\underbrace{\color{blue
$$

**Установка темпа**

#### *ПРИМЕЧАНИЕ*

- Когда на дисплее мигает установка темпа, то при помощи кнопок с цифрами или кнопок [+] и [-] можно ввести трехзначную величину темпа. Имейте в виду, что необходимо вводить ведущие нули, т.е. для установки темпа под номером 90 необходимо ввести «090».
- При одновременном нажатии кнопок  $\wedge$  и  $\vee$  «TEMPO» для выбранного в данный момент ритма возвращается первоначальная установка темпа.
- В мелодиях из банка фортепьянных произведений темп может изменяться в ходе исполнения композиции для получения специфических музыкальных эффектов.

# *Как перейти в режим паузы при воспроизведении*

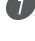

 Для временной остановки воспроизведения мелодии нажмите кнопку «PAUSE».

 Повторное нажатие кнопки «PAUSE» возобновляет воспроизведение с точки остановки.

# *Как выполнить ускоренный поиск в обратном направлении*

 Во время воспроизведения мелодии или в режиме паузы нажмите кнопку «REW» и удерживайте ее в нажатом состоянии, чтобы выполнить поиск в обратном направлении на большой скорости.

- Ускоренный поиск в обратном направлении происходит по одному такту.
- Во время ускоренного поиска в обратном направлении на дисплее меняются номера тактов и долей тактов.

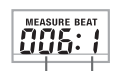

 **Номер такта Номер доли такта**

 Когда вы отпустите кнопку «REW», начнется воспроизведение мелодии с такта, номер которого представлен на дисплее.

#### *ПРИМЕЧАНИЕ*

- После остановки воспроизведения встроенной мелодии ускоренный поиск в обратном направлении не работает.
- При некоторых условиях воспроизведения после нажатия кнопки «REW» может пройти некоторое время, прежде чем начнется ускоренный поиск в обратном направлении.

# *Как выполнить ускоренный поиск в прямом направлении*

- Во время воспроизведения мелодии или в ре-61 жиме паузы нажмите кнопку «FF» и удерживайте ее в нажатом состоянии, чтобы выполнить поиск в прямом направлении на большой скорости.
	- Ускоренный поиск в прямом направлении происходит по одному такту.
	- Во время ускоренного поиска в прямом направлении на дисплее меняются номера тактов и долей тактов.

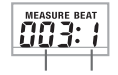

 **Номер такта Номер доли такта**

 Когда вы отпустите кнопку «FF», начнется воспроизведение мелодии с такта, номер которого представлен на дисплее.

#### *ПРИМЕЧАНИЕ*

• После остановки воспроизведения встроенной мелодии ускоренный поиск в прямом направлении не работает.

# *Циклическое воспроизведение музыкальной фразы*

Вы можете выбрать один или несколько тактов и воспроизводить их циклически. Это значит, что они будут воспроизводиться непрерывно, пока вы не остановите воспроизведение.

 Нажмите кнопку «REPEAT» во время воспроизведения такта, с которого вы хотите начать циклическое воспроизведение.

• При этом на дисплее начнет мигать индикатор повтора и отобразится номер начального такта.

 Еще раз нажмите кнопку «REPEAT» во время воспроизведения такта, которым вы хотите завершить циклическое воспроизведение.

- При этом на дисплее отобразится номер конечного такта, и начнется воспроизведение цикла.
- Для остановки воспроизведения цикла еще раз нажмите кнопку «REPEAT». Индикатор повтора погаснет.

# *Как изменить тембр мелодии*

Нажмите кнопку «TONE».

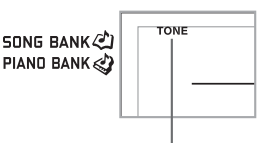

 **Появляется индикатор**

 Найдите в перечне тембров необходимый тембр, а затем при помощи кнопок с цифрами введите его трехзначный номер.

*Пример*: Для выбора тембра «057 VIOLIN» [Скрипка], последовательно нажмите кнопки «0», «5» и «7».

• Вы можете выбрать любой из 264 встроенных в музыкальный инструмент тембров.

SONG BANK PIAND BANK

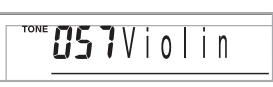

#### *ПРИМЕЧАНИЕ*

- Для изменения тембра мелодии можно использовать также кнопки [+] и [-].
- В мелодиях для двух рук (мелодии банка фортепьянных произведений) тембр изменяется одновременно для партий левой и правой руки.
- При вводе порядкового номера мелодии, исполняемой в данный момент, для данной мелодии восстанавливается установка тембра, принимаемая по умолчанию.

# *Как последовательно воспроизвести все встроенные мелодии*

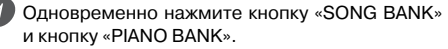

• Воспроизвеление начнется с мелодии из банка песен под номером 00. После воспроизведения всех мелодий из банка песен будут последовательно воспроизводиться фортепьянные произведения.

 Для остановки воспроизведения нажмите кнопку «PLAY/STOP».

#### *ПРИМЕЧАНИЕ*

- При проигрывании мелодии можно переключиться на другую мелодию при помощи кнопок [+] и [-].
- Одновременно с воспроизводимой мелодией можно играть на клавиатуре инструмента.

# *Использование кнопки «PIANO BANK»*

Нажатие кнопки «PIANO BANK» обеспечивает мгновенный доступ к фортепьянным тембрам и к банку фортепьянных произведений.

#### **Первоначальная установка банка фортепьянных произведений**

Тембр: «000 STEREO PIANO» [Стереофоническое фортепьяно]

# **Как пользоваться банком фортепьянных произведений** Нажмите кнопку «PIANO BANK». SONG BANK (2) PIAND BANK ≪  **Появляется индикатор**

- Теперь попробуйте сыграть что-нибудь на клавиатуре.
	- Ноты, которые вы играете, звучат в тембре фортепьяно.

 Если вы хотите воспроизвести встроенную мелодию, нажмите кнопку «PLAY/STOP».

- При этом начнется непрерывное циклическое воспроизведение выбранной мелодии.
- Для остановки воспроизведения снова нажмите кнопку «PLAY/STOP».

# *Использование данных SMF на прилагаемом CD-ROM*

CD-ROM, входящий в комплект поставки данного музыкального инструмента, содержит демонстрационные мелодии, а также 25 мелодий (данные SMF), которые вы можете использовать для обучения. Также на диске имеются файлы формата PDF, содержащие нотную запись записанных на диске музыкальных произведений. Полный перечень записанных мелодий приведен в файле «List. txt», расположенном в папке «MusicDataFolder» на CD-ROM. В указанном файле приводится название каждой мелодии, имя SMF-файла, имя PDF-файла с нотами и тип урока\*, для которого может использоваться мелодия.

Мелодии, помеченные звездочкой (\*), могут использоваться в уроках для обеих рук. Остальные мелодии могут использоваться в уроках для правой руки.

#### *ПРИМЕЧАНИЕ*

- Вы можете загрузить данные SMF с CD-ROM на инструмент, используя карту памяти SD (стр. 41) или используя программу для преобразования данных SMF (стр. 36).
- Для просмотра содержимого PDF-файла с нотами вам потребуется программа Adobe Reader или Acrobat Reader, установленная на вашем компьютере. Если ни одна из этих программ не установлена на вашем компьютере, см. раздел «Установка программы Adobe Reader (Acrobat Reader\*\*)» на стр. 35.

# **3-этапная система обучения**

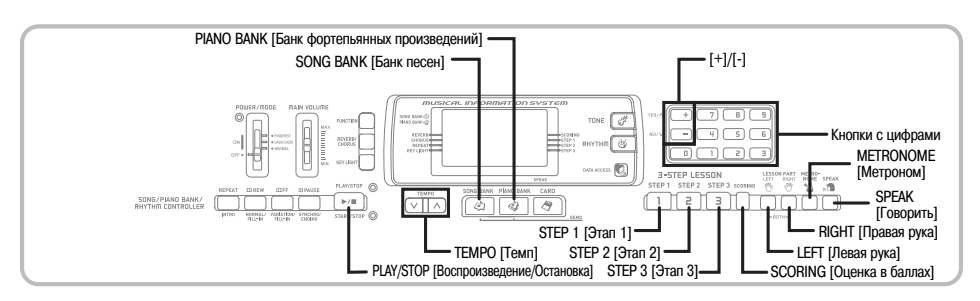

3-этапная система обучения дает возможность учиться играть встроенные мелодии и данные SMF, записанные на карте памяти, и даже оценивать свои успехи в соответствии с предоставляемыми инструментом оценочными параметрами.

См. раздел «Использование карты памяти» на стр. 39 для получения информации об использовании данных SMF, записанных на карте памяти, для воспроизведения.

#### **Оценка успехов обучения:**

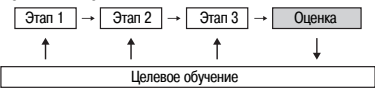

#### **3-этапное обучение**

Функция 3-этапного обучения позволяет вам пройти три описанные ниже этапа индивидуального обучения исполнению мелодий на музыкальном инструменте.

#### *Этап 1 – освоение правильного исполнения длительности нот*

На этом этапе при нажатии любой клавиши инструмент воспроизводит правильную ноту. Таким образом, вы можете сосредоточиться на достижении правильной длительности звучания, не беспокоясь об исполнении верной ноты. Перед переходом к следующей музыкальной фразе аккомпанемент (партия левой руки) ожидает нажатия вами клавиши.

#### *Этап 2 – освоение правильного исполнения мелодии*

На этом этапе на дисплее отображаются обозначения пальцев, которыми следует играть, а также индикаторы громкости игры. Кроме того, подсвечиваются те клавиши на клавиатуре, которые следует нажимать. Аккомпанемент (партия левой руки) ожидает исполнения правильной ноты, поэтому при обучении вы можете выбирать собственный темп.

#### *Этап 3 – исполнение в нормальном темпе*

На этом этапе вы можете получить удовольствие от правильного исполнения мелодий, которые разучили на этапах 1 и 2. На клавиатуре продолжают подсвечиваться те клавиши, которые следует нажимать, но аккомпанемент воспроизводится в нормальном темпе, независимо от исполнения вами правильных нот.

#### **Партии уроков**

Функция 3-этапного обучения позволяет вам практиковаться в исполнении партии правой руки, партии левой руки и партий обеих рук.

**Функционирование системы Подсветки клавиш и индикация на дисплее во время 3-этапного обучения игре**

При выборе для 3-этапного обучения мелодии с автоаккомпанементом подсвечиваются те клавиши, которые следует нажать, а на указателе клавиатуры и нотном стане на дисплее отображается нота, которую необходимо сыграть, а также указывается обозначение пальца.

#### *Высота ноты*

Подсвечивается та клавиша клавиатуры, которую необходимо нажать, и одновременно на нотном стане появляется сама нота. На дисплее также указываются пальцы, которыми необходимо исполнять ноты.

#### *Длительность ноты*

. .<br>Продолжительность подсветки клавиши на клавиатуре соответствует длительности исполняемой ноты. Ноты на нотном стане и указатели аппликатуры также отображаются в течение всего времени звучания ноты.

#### *Следующая нота*

Клавиша, соответствующая той ноте, которую необходимо исполнить следующей, мигает, а на дисплее около изображения пальца, которым следует сыграть следующую ноту, появляется номер.

#### *Повторяющиеся ноты одинаковой высоты*

Перед каждой последующей нотой подсветка клавиши гаснет на короткое время и появляется снова. Ноты на нотном стане и указатели аппликатуры также гаснут и появляются снова.

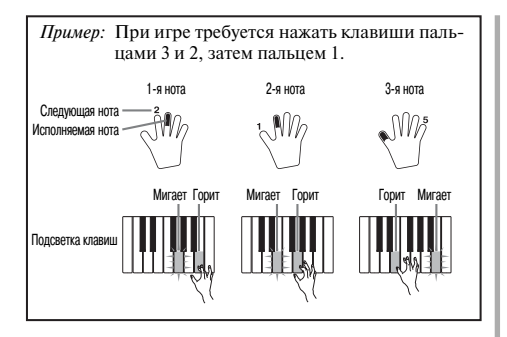

#### *ПРИМЕЧАНИЕ*

- При исполнении мелодий для двух рук на 1 и 2 этапах обучения длительность нот не указывается. При нажатии подсвечиваемой клавиши ее подсветка гаснет и начинает мигать следующая клавиша.
- При исполнении мелодий для двух рук на 3 этапе обучения система подсветки клавиш указывает длительность нот. В этом случае при нажатии подсвечиваемой клавиши следующая клавиша не мигает, и номер пальца для исполнения следующей ноты на дисплее не появляется. Показывается только номер текущего пальца.

## **Регулировка темпа при 3-этапном обучении**

Для установки темпа в режиме 3-этапного обучения используйте процедуру, приведенную в разделе «Регулировка темпа» на странице 20.

#### **Динамические обозначения**

Во время исполнения мелодий на дисплее отображаются указанные ниже динамические обозначения. Сила давления пальцев на клавиши должна соответствовать отображаемым на дисплее обозначениям.

- $pp$  pianissimo: очень тихо
- $\boldsymbol{p}$ piano: тихо
- $mp$  mezzo piano: умеренно тихо
- $mf$  mezzo forte: умеренно громко
- forte: громко  $\boldsymbol{f}$
- $f f$ fortissimo: очень громко

 $c$ resc. $(<)$  crescendo: постепенно громче *decresc.* (>) decrescendo: постепенно тише

#### *Режим оценки игры*

В режиме оценки игры инструмент дает оценку вашей игре на третьем этапе 3-этапной системы обучения. Отличным является счет, равный 100. Кроме того, в режиме оценки на дисплей выводятся оценочные комментарии вашей игры.

#### **Индикация на дисплее в режиме оценки**

Индикатор уровня (9 уровней): этот индикатор отражает визуальную оценку вашей текущей игры на музыкальном инструменте. Чем больше сегментов на графике, тем большее число баллов вы заработали.

Пример: 50 баллов

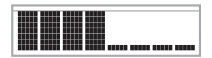

Индикатор правильной длительности нот: в режиме оценки конфигурация звездочек на экране меняется с каждой нотой, показывая правильность исполнения длительности нот. Чем больше звездочек, тем правильнее вы играете.

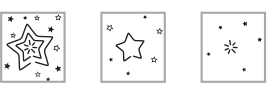

## **Результаты оценки**

После завершения игры инструмент выполняет оценку исполнения всего произведения с начала до конца и выводит на дисплей суммарное число баллов. Чем больше баллов, тем выше оценка вашей игры.

#### **Сообщения при оценке игры на музыкальном инструменте**

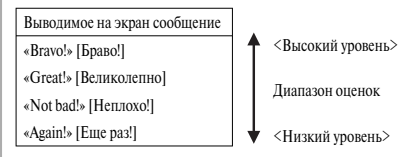

"\*\*\*\*": этот индикатор свидетельствует о том, что выход из режима оценки был осуществлен до получения оценочных результатов.

#### *ПРИМЕЧАНИЕ*

• Если вы нажмете кнопку «PLAY/STOP» и досрочно выйдете из режима оценки, то на дисплее появятся баллы оценки вашей игры, набранные к этому моменту. В этом случае инструмент не выводит на дисплей сообщение.

# *Использование функций обучения и режима оценки*

Для того чтобы научиться играть ваши любимые произведения, выполните следующие шаги.

# *Этап 1 – освоение правильного*

# *исполнения длительности нот*

- Выберите мелодию, которую вы хотите использовать.
- Нажмите кнопку «RIGHT» или «LEFT» для выбора партии, в исполнении которой вы хотите практиковаться.
	- Если вы хотите практиковаться в исполнении партий обеих рук, одновременно нажмите обе кнопки.
	- Вокруг изображенной на дисплее руки, партия которой выбрана, появятся индикаторы.

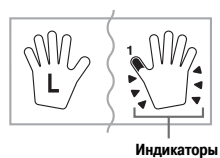

 Для начала игры на 1-м этапе нажмите кнопку «STEP 1».

- После звукового сигнала музыкальный инструмент входит в режим ожидания исполнения первой ноты мелодии.
- В режиме исполнения партии одной руки инструмент использует искусственный человеческий голос для называния номеров пальцев, которыми нужно нажимать соответствующие ноты. Для получения более подробной информации см. раздел «Голосовой указатель аппликатуры» на стр. 27.

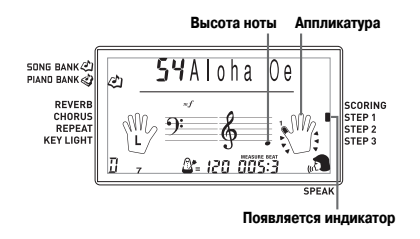

 Для воспроизведения мелодии можно нажимать любые клавиши.

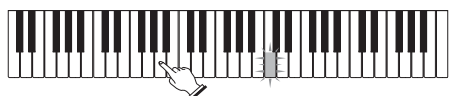

- Мигает подсветка клавиши следующей ноты, которую надо играть, и музыкальный инструмент ждет, когда вы начнете ее исполнение. При нажатии любой клавиши звучит нужная нота, а клавиша подсвечивается во время ее исполнения.
- Аккомпанемент (партия левой руки) ждет, пока вы нажмете любую клавишу, чтобы исполнить ноту.
- При случайном последовательном нажатии более одной ноты звучит аккомпанемент для соответствующего числа нот.
- Одновременное нажатие нескольких клавиш рассматривается как одна нота мелодии. При удерживаемой нажатой клавише нажатие второй клавиши рассматривается как две ноты мелодии.

 Для остановки воспроизведения в любой момент нажмите кнопку «PLAY/STOP».

# *Этап 2 – освоение правильного исполнения мелодии*

 Выберите мелодию, которую вы хотите использовать.

- Нажмите кнопку «RIGHT» или «LEFT» для выбора партии, в исполнении который вы хотите практиковаться.
	- Если вы хотите практиковаться в исполнении партий обеих рук, одновременно нажмите обе кнопки.

 Для начала игры на 2-м этапе нажмите кнопку «STEP 2».

- После звукового сигнала музыкальный инструмент входит в режим ожидания исполнения первой ноты мелодии.
- В режиме исполнения партии одной руки инструмент использует искусственный человеческий голос для называния номеров пальцев, которыми нужно нажимать соответствующие ноты. Для получения более подробной информации см. раздел «Голосовой указатель аппликатуры» на стр. 27.

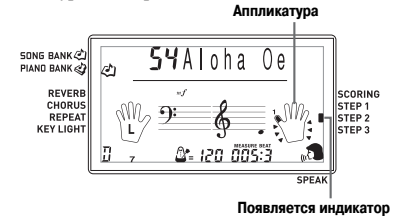

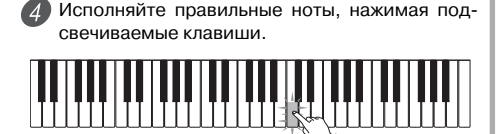

- Мигает подсветка клавиши следующей ноты, которую надо играть, и музыкальный инструмент ждет, когда вы ее исполните. При нажатии клавиши для исполнения ноты эта клавиша продолжает подсвечиваться, пока звучит нота.
- Если при игре мелодии для двух рук на указателе клавиатуры на дисплее появляется изображение нескольких нот, это означает, что необходимо нажать все светящиеся клавиши.

 Для прекращения исполнения в любой момент нажмите кнопку «PLAY/STOP».

# *Этап 3 – исполнение в нормальном темпе*

 Выберите мелодию, которую вы хотите использовать.

 Нажмите кнопку «RIGHT» или «LEFT» для выбора партии, в исполнении который вы хотите практиковаться.

• Если вы хотите практиковаться в исполнении партий обеих рук, одновременно нажмите обе кнопки.

 Для начала игры на 3-м этапе нажмите кнопку «STEP 3».

• Аккомпанемент (партия левой руки) начнет воспроизводиться в нормальном темпе.

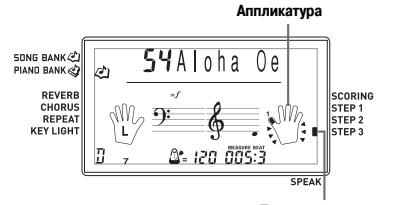

 **Появляется индикатор**

 Исполняйте правильные ноты, нажимая подсвечиваемые клавиши.

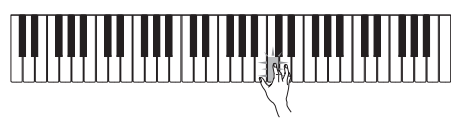

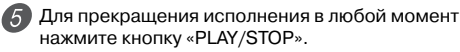

# **Оценка игры: узнайте, как инструмент оценивает вашу игру на 3-м этапе обучения.**

Используйте кнопку «SCORING» для того, чтобы узнать, как музыкальный инструмент оценил вашу игру на 3-м этапе.

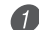

- Нажмите кнопку «SCORING».
	- При этом на дисплее появится индикатор «SCORING».
	- Прозвучит вступительный счет, после чего инструмент перейдет в режим оценки игры.

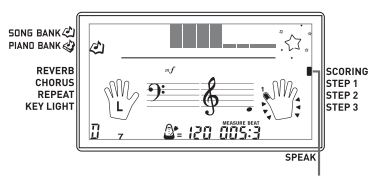

 **Появляется индикатор**

 Играйте в соответствии с указаниями на дисплее.

• Чтобы остановить работу режима оценки, нажмите кнопку «PLAY/STOP». После этого на экран будут выведены только баллы, набранные к этому моменту.

 После того как вы завершите игру, на экране появится окончательная оценка вашей игры.

- Подробные сведения о сообщениях в режиме оценки игры приведены в подразделе «Результаты оценки» на стр. 24.
- При нажатии кнопки «SONG BANK» или «PIA-NO BANK» происходит возврат к экрану выбора музыкального произведения.

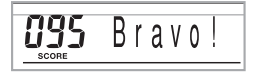

# Голосовой указатель аппликатуры

Функция голосового указателя аппликатуры использует синтезированный человеческий голос, который называет номера пальцев, которыми следует нажимать клавиши в ходе обучения игре партии одной руки на этапах 1 и 2 системы обучения. Например, если нужно нажать клавишу большим пальцем, то синтезированный голос скажет «One!» [Олин]. Если нужно исполнить аккорд большим средним пальнами и мизинцем то синтезированный голос произнесет: «One, three,  $five!$ »  $[O\pi uH$  TDU  $\pi gTh$ 

Номера пальцев произносятся только в том случае. если вы не нажимаете правильную клавишу.

#### Номера пальцев, называемые синтезированным голосом:

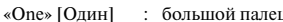

- : указательный палец «Тwo» [Два]
- «Three» [Три]
- срелний пален
- «Four» [Четыре]: безымянный палец
- «Five» [Пять] : мизинен

## Как включить или отключить голосовой указатель аппликатуры

Чтобы включить функцию голосового указателя аппликатуры (светится индикатор голосового указателя аппликатуры) или отключить эту функцию (соответствующий индикатор отсутствует), нажмите кнопку «SPEAK».

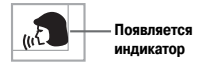

#### **ПРИМЕЧАНИЕ**

- Учтите, что в режиме оценки функция голосового указателя аппликатуры не работает.
- При выходе из режима оценки автоматически восстанавливается та установка функции голосового указателя аппликатуры, которая действовала в момент входа в режим оценки.

#### Использование метронома

При использовании функции метронома с первой долей каждого такта инструмент издает звук колокольчика, и звук шелчка с кажлой последующей лолей такта. Это прекрасный способ отработки игры мелодий без аккомпанемента (ритма).

#### Как включить метроном

- **Для включения звучания метронома нажмите** кнопку «METRONOME».
	- При этом на экране дисплея появляется индикатор «Beat» [Доля такта]. Выполните пункт 2 не позднее, чем через пять секунд после появления этого индикатора.

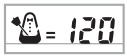

- 2 При помощи кнопок с цифрами или кнопок [+] и [-] установите количество долей в такте.
	- Можно установить значение 0 или залать количество долей в такте в пределах от 2 до 6.

 $5$  $B$ eat

**SONG BANK (2)** PIAND BANK

#### **ПРИМЕЧАНИЕ**

• При установке одной доли в такте колокольчик (указывающий на первую долю такта) звучать не будет. Все доли будут сопровожлаться звуком шелчка. Такая установка позволит практиковать игру в повном темпе, независимо от количества лолей в кажлом такте

3 При помощи кнопок «ТЕМРО» установите темп.

Нажатие кнопки ∧ увеличивает темп (ускоряет метроном), а кнопки V снижает темп (замелляет метроном).

$$
\begin{array}{|c|c|c|}\hline \textbf{``\& =}\textbf{``\&} \textbf{``\&} \
$$

#### Значение темпа

#### ПРИМЕЧАНИЕ.

- При мигающем значении темпа его величину также можно установить, введя при помощи кнопок с цифрами соответствующее трехзначное число или используя кнопки [+] и [-]. Имейте в вилу, что в начале лвухзначного номера необходимо ввести ведущие нули, например для установки значения 90 необходимо RRACTM «090»
- При одновременном нажатии кнопок  $\wedge$  и  $\vee$  «ТЕМРО» для текушего ритма восстанавливается первоначальная заволская установка темпа.

Для выключения метронома нажмите кнопку «METRONOME»

# **Автоаккомпанемент**

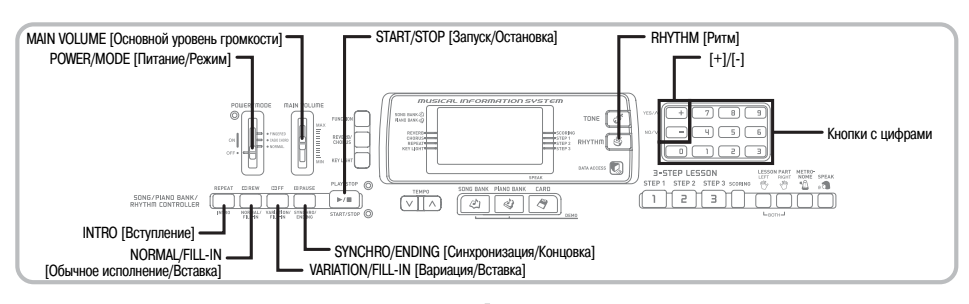

Данный музыкальный инструмент автоматически играет басовую и аккордовую партии в соответствии с аккордами, исполняемыми вами на клавиатуре. Басовая и аккордовая партии исполняются с использованием звуков и тембров, подбираемых автоматически в соответствии с используемым вами ритмом. Благодаря этому что получается полноценный реалистичный аккомпанемент для мелодии, исполняемой правой рукой, создавая впечатление игры целого ансамбля.

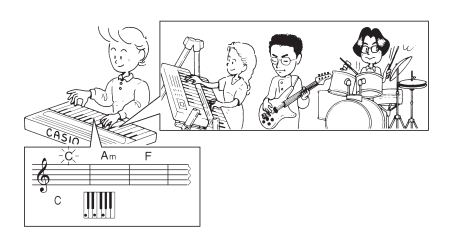

# *Выбор ритма*

В данном музыкальном инструменте имеется 120 захватывающих встроенных музыкальных ритмов, которые можно выбирать при помощи следующей процедуры.

## **Как выбрать ритм**

- Найдите нужный вам ритм в перечне ритмов и запомните его номер.
	- На консоли инструмента напечатаны не все имеющиеся ритмы. Полный перечень содержится в разделе «Перечень ритмов» на стр. A-6.

Нажмите кнопку «RHYTHM».

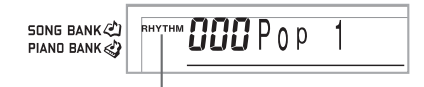

#### **Появляется индикатор**

 Используйте кнопки с цифрами для ввода трехзначного номера выбранного вами ритма. *Пример:* Для выбора ритма «075 RHUMBA» [Румба] последовательно нажмите кнопки «0». «7» и «5».

**SONG BANK** PIAND BANK

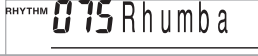

#### *ПРИМЕЧАНИЕ*

- Можно также увеличивать выводимый на дисплей номер ритма нажатием кнопки [+] и уменьшать нажатием кнопки [-].
- Некоторые ритмы состоят только из аккордового аккомпанемента, без барабанов и других ударных инструментов. Такие ритмы звучат только в том случае, если в качестве режима аккомпанемента выбран режим «CASIO CHORD» или «FINGERED».

# *Воспроизведение ритма*

Чтобы начать и остановить воспроизведение ритма, используйте следующую процедуру.

# **Как выбрать и воспроизвести ритм**

 Установите переключатель «POWER/MODE» в положение «NORMAL» [Обычное исполнение].

 Для начала воспроизведения выбранного ритма нажмите кнопку «START/STOP».

 Для остановки воспроизведения ритма снова нажмите кнопку «START/STOP».

#### *ПРИМЕЧАНИЕ*

• При установке переключателя «POWER/MODE» в положение «NORMAL», все клавиши инструмента являются мелодийными.

# *Использование автоаккомпанемента*

Ниже описана процедура использования функции автоаккомпанемента данного музыкального инструмента. Перед началом использования этой функции необходимо выбрать ритм и установить темп.

#### **Как использовать автоаккомпанемент**

 Установите переключатель «POWER/MODE» в положение «CASIO CHORD», или «FINGERED».

 Для начала воспроизведения выбранного ритма нажмите кнопку «START/STOP».

#### Сыграйте аккорд.

• Конкретные действия при исполнении аккорда зависят от положения переключателя «POWER/ MODE». Подробная информация по исполнению аккордов приведена на следующих страницах:

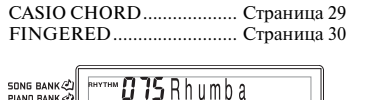

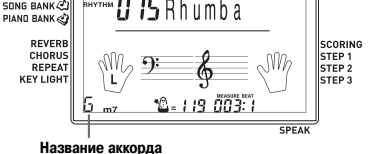

 Для остановки исполнения автоаккомпанемента еще раз нажмите кнопку «START/STOP».

#### *ПРИМЕЧАНИЕ*

- Если вместо кнопки «START/STOP» в пункте 2 вы нажмете кнопку «SYNCHRO/ENDING», а затем кнопку «INTRO», воспроизведение автоаккомпанемента при выполнении пункта 3 начнется с модели вступления. Подробная информация об этих кнопках приведена на стр. 31 и 32.
- Если вместо кнопки «START/STOP» в пункте 4 вы нажмете кнопку «SYNCHRO/ENDING», то после воспроизведения автоаккомпанемента будет исполнена модель концовки. Подробная информация об этой кнопке приведена на стр. и 32.
- Вы можете отрегулировать уровень громкости партии аккомпанемента отдельно от общего уровня громкости. Подробные сведения об этом смотрите в разделе «Регулировка громкости аккомпанемента и мелодий из банка песен» на стр. 33.

## **CASIO CHORD**

Этот метод исполнения аккордов дает возможность любому, независимо от музыкального образования и опыта, легко исполнять аккорды. Ниже показаны «регистр аккомпанемента» и «регистр мелодии» режима «CASIO CHORD» и приводится объяснение того, как исполняются аккорды по методу «CASIO CHORD».

#### *Регистр аккомпанемента и регистр мелодии в режиме «CASIO CHORD»*

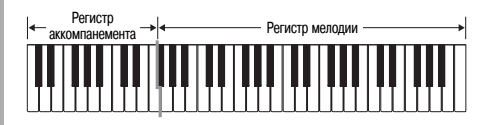

#### *ПРИМЕЧАНИЕ*

• Регистр аккомпанемента может использоваться только для исполнения аккордов. Если вы попытаетесь исполнить на нем отдельные ноты мелодии, звуки производиться не будут.

#### *Типы аккордов*

Аккомпанемент в режиме «CASIO CHORD» позволяет исполнять четыре типа аккордов, используя минимальное количество клавиш.

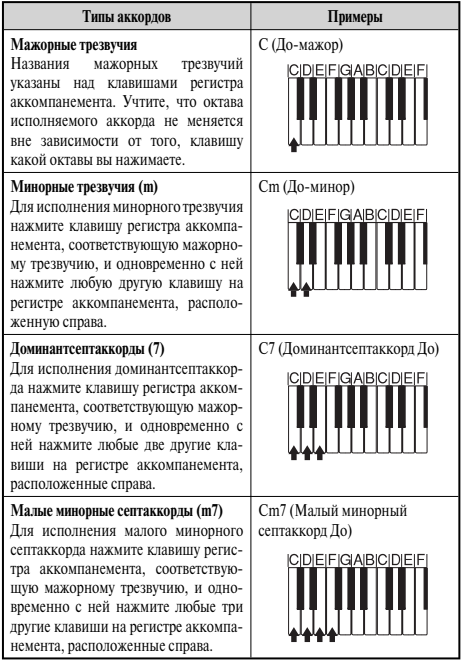

#### *ПРИМЕЧАНИЕ*

• При исполнении минорных трезвучий, доминантсептаккордов и малых минорных септаккордов не имеет значения, черные или белые клавиши используются в качестве дополнительных.

# **FINGERED**

Метод «FINGERED» предоставляет в ваше распоряжение 15 различных типов аккордов. Ниже демонстрируются «регистр аккомпанемента» и «регистр мелодии» и рассказывается, как исполнять аккорды с основным тоном До по методу «FINGERED».

#### *Регистр аккомпанемента и регистр мелодии в режиме «FINGERED»*

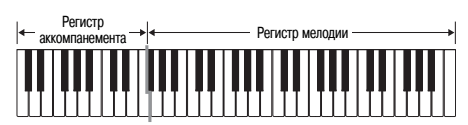

#### *ПРИМЕЧАНИЕ*

• Регистр аккомпанемента может использоваться только для исполнения аккордов. Если вы попытаетесь исполнить на нем отдельные ноты мелодии, звуки производиться не будут.

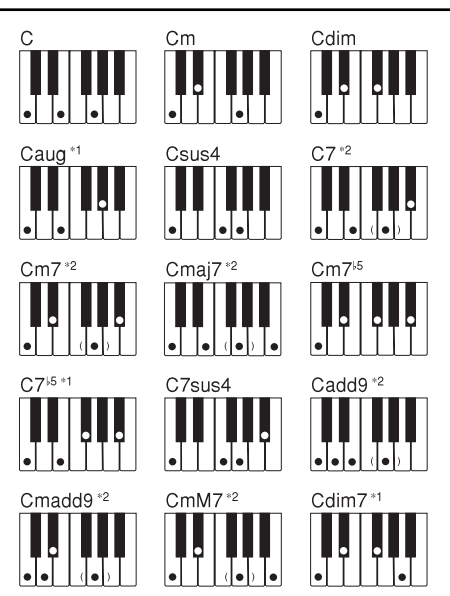

Подробные сведения по исполнению аккордов с другими основными тонами аккорда смотрите в «Таблице аппликатуры аккордов режима «FINGERED» на стр. A-5.

- \*1: Нельзя использовать обращенные аппликатуры. Самая низкая нота является основным тоном аккорда.
- \*2: Тот же самый аккорд может быть исполнен без нажатия клавиши пятой ступени G [Соль].

#### *ПРИМЕЧАНИЕ*

- За исключением аккордов, указанных выше в примечании\*1, обращенные аппликатуры (т.е. исполнение «E-G-C» [Ми-Соль-До] или «G-C-E» [Соль-До-Ми] вместо «C-E-G» [До-Ми-Соль]) будут создавать те же самые аккорды, что и стандартная аппликатура.
- Кроме исключений, указанных выше в примечании\*2, должны быть нажаты клавиши всех нот, составляющих аккорд. Если не будет нажата хотя бы одна клавиша, вы не сможете исполнить нужный вам аккорд методом «FINGERED».

# *Использование модели вступления*

Чтобы начало исполнения ритма было более плавным и естественным, музыкальный инструмент позволяет вставлять короткое вступление в модель ритма.

Ниже описана процедура использования функции вступления. Прежде чем приступать к выполнению этой процедуры, вам необходимо выбрать нужный ритм и установить темп.

# **Как вставить вступление**

- Для начала исполнения выбранного ритма вместе с моделью вступления нажмите кнопку «INTRO».
	- В соответствии с произведенными установками проигрывается модель вступления, а автоаккомпанемент начинает исполняться вместе с моделью вступления, как только вы начинаете исполнять аккорды на регистре аккомпанемента.

#### *ПРИМЕЧАНИЕ*

- Стандартная модель ритма начинает исполняться после завершения исполнения модели вступления.
- Если вы нажмете кнопку «VARIATION/FILL-IN» во время исполнения модели вступления, то модель вариации начнет исполняться после окончания модели вступления.

#### *Использование модели вставки*

Модели вставки позволяют мгновенно изменить модель ритма, добавляя тем самым новые интересные вариации к вашему исполнению.

Следующая процедура описывает порядок использования функции вставки.

#### **Как выполнить вставку**

- Для начала исполнения модели ритма нажмите кнопку «START/STOP».
- Чтобы вставить модель вставки в используемую модель ритма, нажмите кнопку «NORMAL/ FILL-IN».

#### *ПРИМЕЧАНИЕ*

• При нажатии кнопки «NORMAL/FILL-IN» во время исполнения модели вступления модель вставки исполняться не будет.

# *Использование вариаций ритма*

Для некоторого разнообразия, помимо использования стандартной модели ритма, можно переключаться на дополнительную вариацию модели выбранного ритма.

## **Как выполнить вставку модели вариации ритма**

 Для начала исполнения модели ритма нажмите кнопку «START/STOP».

 Для переключения на модель вариации исполняемого ритма нажмите кнопку «VARIATION/ FILL-IN».

#### *ПРИМЕЧАНИЕ*

• Для переключения на первоначальную модель ритма нажмите кнопку «NORMAL/FILL-IN».

## *Использование модели вставки совместно с вариацией ритма*

Вы можете также выполнить вставку модели вставки во время воспроизведения вариации ритма.

## **Как вставить модель вставки в вариацию ритма**

 Чтобы вставить модель вставки в используемую вариацию ритма, нажмите кнопку «VARIATION/FILL-IN» во время исполнения вариации ритма.

# *Синхронный запуск аккомпанемента с исполнением ритма*

Можно установить рабочие параметры музыкального инструмента таким образом, чтобы исполнение ритма начиналось одновременно с вашим исполнением аккомпанемента на клавиатуре.

Следующая процедура описывает последовательность использования синхронного запуска. Перед началом исполнения выберите необходимый ритм, установите темп и переключателем «POWER/MODE» выберите нужный способ исполнения аккордов («NORMAL», «CASIO CHORD», «FINGERED»).

## **Как использовать функцию синхронного старта**

 Для перевода музыкального инструмента в режим готовности к синхронному старту нажмите кнопку «SYNCHRO/ENDING».

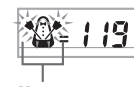

 **Мигает**

 Исполните аккорд. Автоматически начнется воспроизведение модели ритма.

#### *ПРИМЕЧАНИЕ*

- Если переключатель «POWER/MODE» установлен в положение «NORMAL» [Обычное исполнение], то при игре на регистре аккомпанемента будет воспроизводиться только ритм (без аккордов).
- Если перед началом игры на клавиатуре будет нажата кнопка «INTRO», то одновременно с началом игры на регистре аккомпанемента автоматически запустится исполнение ритма с моделью вступления.
- Если перед началом игры на клавиатуре будет нажата кнопка «VARIATION/FILL-IN», то одновременно с началом игры на клавиатуре включится исполнение модели вариации.
- Для отмены режима готовности к синхронному старту еще раз нажмите кнопку «SYNCHRO/ENDING».

# *Завершение исполнения при помощи модели концовки*

Можно завершить свое исполнение моделью заключительной части (концовки), что приведет используемый вами ритм к естественно звучащему заключению. Следующая процедура описывает последовательность вставки заключительной части. Учтите, что фактически исполняемая модель концовки зависит от используемой вами модели ритма.

# **Как завершить исполнение при помощи модели концовки**

 Во время исполнения модели ритма нажмите кнопку «SYNCHRO/ENDING».

• Это вызовет исполнение модели концовки, которая завершит исполнение ритмического аккомпанемента.

#### *ПРИМЕЧАНИЕ*

• Момент начала исполнения модели концовки зависит от момента нажатия кнопки «SYNCHRO/ENDING». Если эта кнопка будет нажата до второй доли текущего такта, то исполнение модели концовки начнется немедленно. Если эта кнопка будет нажата в любой точке такта после второй доли, исполнение модели заключительной части начнется с начала следующего такта.

# **Настройка параметров инструмента**

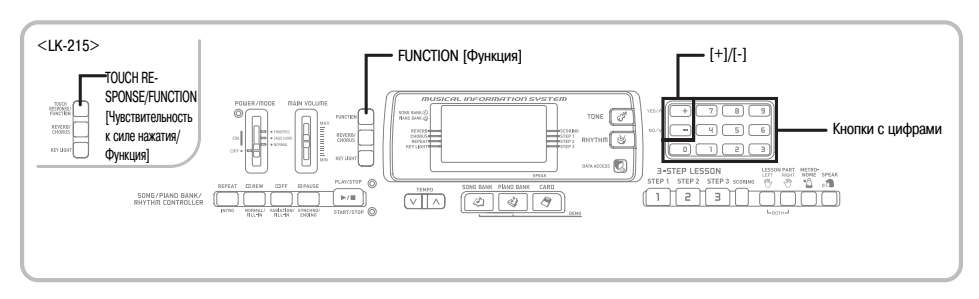

# *Использование функции чувствительности клавиш к силе нажатия (только для LK-215)*

Когда включена функция чувствительности клавиш к силе нажатия, громкость звука меняется в зависимости от силы нажатия на клавиши, как на обыкновенном фортепьяно.

 Нажмите кнопку «TOUCH RESPONSE/FUNC-TION», чтобы войти в режим настройки функции чувствительности клавиш к силе нажатия.

SONG BANK (2) PIAND BANK

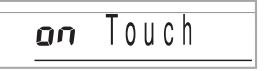

 При помощи кнопок [+] и [-] измените установку.

 $o$ *EF* Louch

**SONG BANK <** PIAND BANK

#### *ПРИМЕЧАНИЕ*

- Экран настройки функции чувствительности клавиш к силе нажатия, появляющийся при выполнении шага 1 вышеописанной процедуры, автоматически исчезает с дисплея, если вы не введете никаких значений в течение около 5 секунд.
- Аккомпанемент не оказывает влияния на настройку чувствительности клавиш к силе нажатия.

# *Регулировка громкости аккомпанемента и мелодий из банка песен*

Уровень громкости аккомпанемента и мелодий из банка песен можно регулировать независимо от уровня громкости исполняемых на клавиатуре нот. Вы можете задать значение уровня громкости в диапазоне от «000» (минимум) до «127» (максимум).

# **Как отрегулировать уровень громкости аккомпанемента**

#### **<LK-210>**

 $\overline{1}$  Нажимайте кнопку «FUNCTION», чтобы войти в режим регулировки громкости аккомпанемента или мелодий из банка песен.

#### **<LK-215>**

 Нажимайте кнопку «TOUCH RESPONSE/FUNC-TION» до тех пор, пока не появится экран регулировки громкости аккомпанемента.

SONG BANK (2) PIAND BANK

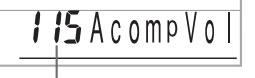

#### **Текущая установка уровня громкости аккомпанемента**

 Для изменения уровня громкости аккомпанемента нажимайте кнопки с цифрами или кнопки [+]/[-].

*Пример:* 110

SONG BANK (2) PIAND BANK

 $1.17A$ comp $V_0$ 

#### *ПРИМЕЧАНИЕ*

- Если после выполнения шага 1 в течение 5 секунд не будут введены никакие данные, индикация уровня громкости аккомпанемента автоматически исчезнет с дисплея.
- Одновременное нажатие кнопок [+] и [-] задает установку уровня громкости аккомпанемента, равную 115.

## **Как отрегулировать уровень громкости встроенной мелодии**

Войдите в режим банка песен или банка фортепьянных произведений и выполните действия, описанные в разделе «Как отрегулировать уровень громкости аккомпанемента».

• В этом случае вместо экрана регулировки громкости аккомпанемента появится экран регулировки громкости мелодии.

#### *ПРИМЕЧАНИЕ*

• Одновременное нажатие кнопок [+] и [-] задает установку уровня громкости встроенной мелодии, равную 127.

# **Как отрегулировать уровень громкости воспроизведения данных SMF с карты памяти**

Загрузите карту памяти в слот для карты и выполните действия, описанные в разделе «Как отрегулировать уровень громкости аккомпанемента».

• В этом случае вместо экрана регулировки громкости аккомпанемента появится экран регулировки громкости мелодии.

## *Транспонирование клавиатуры*

Транспонирование дает возможность повышать или понижать общую тональность клавиатуры шагами изменения в один полутон. Например, если необходимо аккомпанировать певцу, поющему в специфической тональности, отличной от данного музыкального инструмента, можно просто воспользоваться функцией транспонирования клавиатуры для изменения тональности инструмента.

#### **Как транспонировать клавиатуру**

 Нажимайте кнопку «FUNCTION» (LK-215: «TOUCH RESPONSE/FUNCTION») до тех пор, пока на дисплее не появится экран транспонирования.

 При помощи кнопок [+] и [-] измените тональность клавиатуры.

*Пример:* Транспонирование клавиатуры на пять полутонов вверх.

 $75$ Trans

SONG BANK (2) PIAND BANK

# *ПРИМЕЧАНИЕ*

- Транспонирование клавиатуры может быть произведено в пределах от –12 до +12.
- При включении инструмента задается первоначальная установка транспонирования, равная «00».
- Если при появлении на дисплее экрана транспонирования клавиатуры в течение 5 секунд не будут произведены никакие действия, экран автоматически очистится.
- Установка транспонирования клавиатуры также оказывает влияние на воспроизведение автоаккомпанемента.
- Чтобы восстановить исходную тональность клавиатуры, выполните описанную выше процедуру и в ходе выполнения пункта 2 одновременно нажмите кнопки [+] и [-].
- Эффект операции транспонирования зависит от высоты каждой ноты и от используемого в настоящий момент тембра. Если в результате транспонирования окажется, что какая-либо нота выходит за пределы допустимого диапазона для данного тембра, то вместо нее будет исполнена та же нота ближайшей октавы, находящейся в указанном диапазоне.

#### *Настройка клавиатуры*

Используйте следующую процедуру для тонкой настройки клавиатуры в соответствии с настройкой другого музыкального инструмента.

#### **Как настроить клавиатуру**

 Нажимайте кнопку «FUNCTION» (LK-215: «TOUCH RESPONSE/FUNCTION») до тех пор, пока на дисплее не появится экран настройки.

SONG BANK (2) PIAND BANK

 $\bm{R}\bm{R}$  Tune

 Установите значение настройки при помощи кнопок [+], [-] и цифровых кнопок. *Пример:* Понижение настройки на 20 центов

**SONG BANK** 

PIAND BANK

 $-79$ Tune

#### *ПРИМЕЧАНИЕ*

- Клавиатура может быть настроена в диапазоне от -50 центов до  $+50$  центов.
	- \* 100 центов соответствуют одному полутону.
- При включении музыкального инструмента по умолчанию задается исходная установка настройки, равная «00».
- Дисплей возвращается от экрана настройки к обычному экрану, если вы не выполняете никаких действий в течение примерно пяти секунд.
- Установка настройки также оказывает влияние на автоаккомпанемент.
- Чтобы восстановить исходную настройку клавиатуры, принимаемую по умолчанию, выполните описанную выше процедуру и в ходе выполнения пункта 2 одновременно нажмите кнопки [+] и [-].

# Подключение к компьютеру

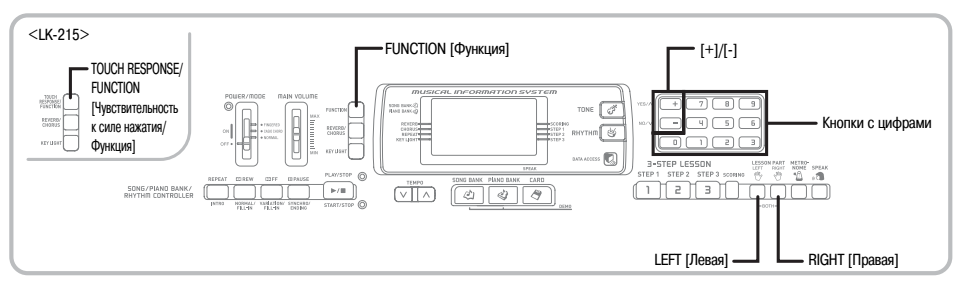

# Подключение к компьютеру

Порт USB музыкального инструмента обеспечивает его простое и быстрое полключение к компьютеру. После установки на компьютер драйвера USB MIDI с прилагаемого к инструменту CD-ROM вы сможете использовать на вашем компьютере имеющееся в продаже программное обеспечение для работы с MIDI-файлами для обмена данными между инструментом и компьютером.

## Как установить драйвер USB MIDI

Установите на компьютер, к которому вы хотите подключить музыкальный инструмент, драйвер USB MIDI с прилагаемого к инструменту CD-ROM.

• Для получения информации об установке драйвера USB MIDI смотрите «Руководство по использованию драйвера CASIO USB MIDI» (manual e.pdf) на прилагаемом лиске «USB Manual and Driver  $CD$ -ROM»

#### **ПРИМЕЧАНИЕ**

- Перед началом установки драйвера USB MIDI обязательно прочтите содержимое файла «readme.txt» в папке «English» на припагаемом CD-ROM
- Для лоступа к руководству по использованию драйвера USB MIDI используйте программу Adobe Reader или Acrobat Reader.\*
- Для просмотра содержимого «Руководства по исполь-<br>зованию драйвера CASIO USB MIDI» (manual\_e.pdf) на вашем компьютере должна быть установлена программа Adobe Reader или Acrobat Reader. Для установки этих программ выполните нижеописанную процедуру.

#### Установка программы Adobe Reader (Acrobat Reader\*\*)

- Установите прилагаемый к данному инструменту  $\pi$ <sub>WCK</sub> «USB Manual and Driver CD-ROM» в  $\pi$ *исковод* для CD-ROM вашего компьютера.
- Найдите на CD-ROM папку «Adobe», откройте нахоляшуюся в ней папку «English» и дважды шелкните по файлу «ar601enu.exe» («ar505enu.exe»\*\*). Следуйте указаниям, появляющимся на экране монитора вашего компьютера, для установки программы Adobe Reader.
- \*\* Программа Adobe Reader не может быть установлена на компьютер, на котором установлена система Windows 98. В этом случае установите программу Acrobat Reader. дважды шелкнув по файлу «ar505enu.exe».

#### Минимальные технические требования к компьютеру

#### Поллерживаемые операционные системы

Windows<sup>®</sup> XP Professional, Windows<sup>®</sup> XP Home Edition, Windows® 2000 Professional, Windows® Me. Windows<sup>®</sup> 98SE u Windows<sup>®</sup> 98.

#### $\bullet$  Общие

- Компьютер IBM AT или совместимый
- Порт USB, обеспечивающий нормальную работу в CHCTEME Windows
- Дисковод для CD-ROM (для установки)
- Не менее 2 Мб свободного пространства на жестком лиске (не включая пространство, требуемое лля программы Adobe Reader)

#### **Windows XP**

- Процессор Pentium с тактовой частотой 300 МГц или выше
- Не менее 128 Мб оперативной памяти

#### $\bullet$  Windows 2000

- Процессор Pentium с тактовой частотой 166 МГц или  $\overrightarrow{v}$
- Не менее 64 Мб оперативной памяти

#### ● Windows Me, Windows 98SE, Windows 98

- Процессор Pentium с тактовой частотой 166 М Ги или  $\bullet$ **BLITTE**
- Не менее 32 Мб оперативной памяти

#### ПРИМЕЧАНИЕ.

• Названия компаний и излелий использованные в этом руководстве, являются зарегистрированными торговыми марками соответствующих владельцев.

## Использование порта USB

Для подключения музыкального инструмента к компьютеру с использованием порта USB вам необходимо приобрести кабель USB. Установив USB-соединение между инструментом и компьютером, вы сможете осуществлять обмен данных между ними.

## Как подключить инструмент <u>к компьютеру, используя порт USB</u>

Полключите инструмент к компьютеру при помощи кабеля USB (имеется в продаже). **Noor USB** 

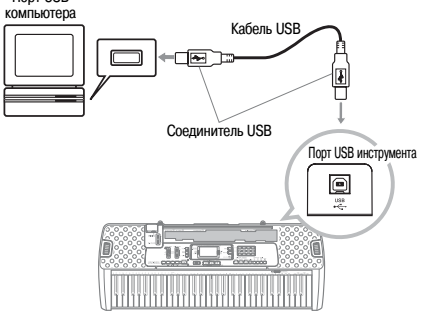

#### Индикатор работы с данными (DATA ACCESS)

Данный индикатор горит, когда музыкальный инструмент производит обмен данными с подключенным компьютером при помощи USB-соединения. Ни в коем случае не отсоелиняйте кабель USB, когда горит данный индикатор.

# Расширение банка песен

Вы можете переносить музыкальные данные с вашего компьютера на музыкальный инструмент. Вы можете сохранить до 10 музыкальных произведений (приблизительно 320 килобайт) в качестве мелодий банка песен под номерами с 65 по 74. Для перемещения приобретенных или созданных вами файлов формата SMF в память инструмента вам понадобится специальное программное обеспечение CASIO для преобразования их в формат CASIO.

#### Как установить программу для преобразования данных SMF

- Установите на компьютер, который вы хотите подключить к музыкальному инструменту. программу для преобразования данных SMF, имеющуюся на прилагаемом к инструменту CD-ROM.
	- Щелкните по файлу «SMFConv-e.exe» на прилагаемом CD-ROM, а затем следуйте указаниям, появляющимся на экране монитора вашего компьютера, для установки программы для преобразования данных SMF.

Перед установкой программы для преобразования данных SMF обязательно прочтите содержимое файла «smfreadme.txt» (на любом из имеющихся языков) на прилагаемом CD-ROM.

Для получения информации относительно использования программы для преобразования данных SMF дважды шелкните по файлу «index.html» в папке «help», которая была создана при установке программы. Вы также можете получить доступ к пользовательской документации через меню Windows («Пуск»), щелкнув по пунктам «Про- $\sum_{n=1}^{\infty}$  rpanuals = «CASIO» = «SMF Converter» = «manual»

Для просмотра руководства по программе для преобразования данных SMF требуется обозреватель, поддерживающий фреймы (например, Internet Explorer 4 или Netscape Navigator 4.04 или более поздней версии)/

#### Минимальные технические требования к компьютеру

Операционная система: Windows 98SE Windows Me Windows XP Home Edition/XP Professional

Хранение

Не менее 10 Мб свободного пространства на жестком лиске

- Интерфейс USB
- $\bullet$ Вы также можете приобрести копию программы лля преобразования ланных SMF. загрузив ее с сайта. адрес которого указан ниже. После загрузки установите программное обеспечение на ваш компьютер.

МУЗЫКАЛЬНЫЙ САЙТ CASIO http://casio-music.ru/

• Помимо самого программного обеспечения, на МУ-ЗЫКАЛЬНОМ САЙТЕ CASIO вы также найлете информацию по его установке и использованию. Вы также узнаете последние новости о вашем инструменте и других музыкальных инструментах CASIO и многое другое.

#### Хранение данных песен

Данные песен, сохраненные в качестве мелодий банка песен, не удаляются даже после выключения питания инструмента, если в нем установлены батареи или он подключен к электросети через адаптер переменного тока. Если вы извлечете батареи или они разрядятся, в то время как инструмент не будет подключен к электросети, данные песен будут удалены. Перед заменой батарей подключайте инструмент к электросети через адаптер переменного тока.

#### ПРИМЕЧАНИЕ.

- Данный музыкальный инструмент поддерживает данные SMF формата 0 и 1.
- Голосовой указатель аппликатуры и лисплейные инликаторы аппликатуры не поддерживаются для имеющихся в продаже ланных SMF.

# *Тембры стандарта General MIDI*

Стандарт General MIDI определяет последовательность нумерации инструментальных тембров и звуков ударных инструментов, количество используемых каналов MIDI и другие общие факторы, определяющие конфигурацию источника звука. В связи с этим музыкальные данные, создаваемые любым источником звукового сигнала стандарта General MIDI, могут воспроизводиться с теми же инструментальными тембрами и оттенками на источнике звуковых сигналов, выпущенном другим производителем.

Ваш музыкальный инструмент соответствует нормам стандарта General MIDI, поэтому его можно подсоединять к компьютеру или иному устройству и использовать для воспроизведения MIDI-данных, имеющихся в продаже, загруженных из сети Internet, или приобретенных другим путем.

# *Изменение установок*

В данном разделе описывается процедура задания установок, необходимых при подключении к компьютеру.

# **«KEYBOARD CHANNEL» [Канал музыкального инструмента] (По умолчанию: 1)**

Канал музыкального инструмента – это канал передачи сообщений с вашего музыкального инструмента на компьютер. В качестве канала музыкального инструмента вы можете установить любой канал от 1-го до 16-го.

 Нажимайте кнопку «FUNCTION» (LK-215: «TOUCH RESPONSE/FUNCTION») до тех пор, пока не появится экран выбора канала музыкального инструмента.

SONG BANK PIAND BANK

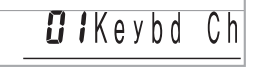

 При помощи кнопок [+], [-] и цифровых кнопок установите номер канала. *Пример:* Установка канала 4

**SONG BANK** PIAND BANK

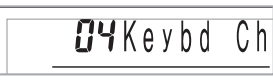

# **«NAVIGATE CHANNEL» [Навигационный канал] (По умолчанию: 4)**

При получении сообщений с компьютера для воспроизведения на вашем музыкальном инструменте нотная информация навигационного канала высвечивается на дисплее. В качестве навигационного канала можно выбрать любой канал с 01 по 16. Так как данная настройка позволяет использовать данные любого канала приобретенных данных SMF для указания клавиш на экранном указателе клавиатуры, вы можете изучать исполнение различных партий воспроизводимой музыкальной композиции.

 Нажимайте кнопку «FUNCTION» (LK-215: «TOUCH RESPONSE/FUNCTION») до тех пор, пока не появится экран выбора навигационного канала.

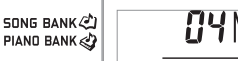

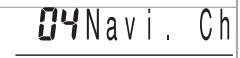

- При помощи кнопок [+], [-] и кнопок с цифрами с [0] по [9] установите номер канала. *Пример:* Установка канала 2
	- **SONG BANK** PIAND BANK

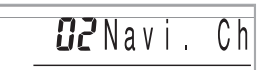

*Как отключить звучание определенных звуков перед воспроизведением полученных музыкальных данных*

#### **<<Включение и отключение навигационного канала>>**

- При воспроизведении музыкальных данных нажмите кнопку «RIGHT».
	- При этом звучание навигационного канала отключится, но клавиши на экранном указателе клавиатуры будет продолжать отображаться в соответствии с принимаемыми по каналу данными. При повторном нажатии кнопки «RIGHT» звучание канала восстановится.

#### **<<Включение и отключение канала, расположенного перед навигационным>>**

- При воспроизведении музыкальных данных нажмите кнопку «LEFT».
	- При этом звучание канала, номер которого на 1 меньше номера навигационного канала, отключится, но клавиши на экранном указателе клавиатуры будет продолжать отображаться в соответствии с принимаемыми по каналу данными. При повторном нажатии кнопки «LEFT» звучание канала восстановится.
	- *Пример:* Если навигационным каналом является 4-й канал, вышеописанные действия отключат 3-й канал.

# «LOCAL CONTROL» ГЛокальное управление] (По умолчанию: «оп» [Включено])

«оFF» [Выключено]: все, что исполняется на клавиатуре, полается в виле сообщение на порт USB, но не звучит через встроенные линамики.

- Имейте в виду, что музыкальный инструмент не булет звучать, если функция локального управления отключена, но никакое внешнее устройство не полсоединено.
	- Hажимайте кнопку «FUNCTION» (LK-215: «TOUCH RESPONSE/FUNCTION») до тех пор, пока не появится экран функции локального управления.

Пример: Когда функция локального управления включена

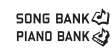

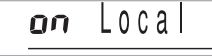

 $oEF\log$ 

При помощи кнопок [+], [-] или кнопок с цифрами [0] и [1] включите или выключите функцию. Пример: Выключение функции локального управ-

SONG BANK (2) PIAND BANK

тения

«АССОМР OUT» ГВыход сигналов аккомпанемента] (По умолчанию: «оFF» [Выключено])

«оп» [Включено]: автоаккомпанемент исполняется музыкальным инструментом, и соответствующие сообщения полаются на порт USB. «о**FF»** [Выключено]: сообщения автоаккомпанемента

не подаются на порт USB.

«FUNCTION» Нажимайте кнопку (LK-215: «TOUCH RESPONSE/FUNCTION») до тех пор. пока не появится экран функции выхода сигналов аккомпанемента.

Пример: Когда функция выхода сигналов аккомпанемента выключена

SONG BANK  $\mathbb{Z}$ <sup>1</sup> PIAND BANK

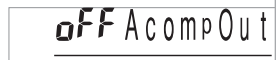

При помощи кнопок [+] и [-] или кнопок с цифрами [0] и [1] включите или выключите функцию. Пример: Включение функции выхода сигналов аккомпанемента

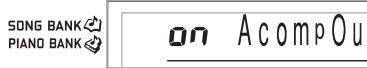

## Прием сигналов режима GM

При приеме сигнала выключения режима GM, когда переключатель режимов установлен в положение, соответствующее режиму исполнения аккордов, аккорды автоаккомпанемента определяются в соответствии с принимаемым сообщением

При приеме сигнала включения режима GM аккорды автоаккомпанемента не могут определяться принимаемыми сообщениями.

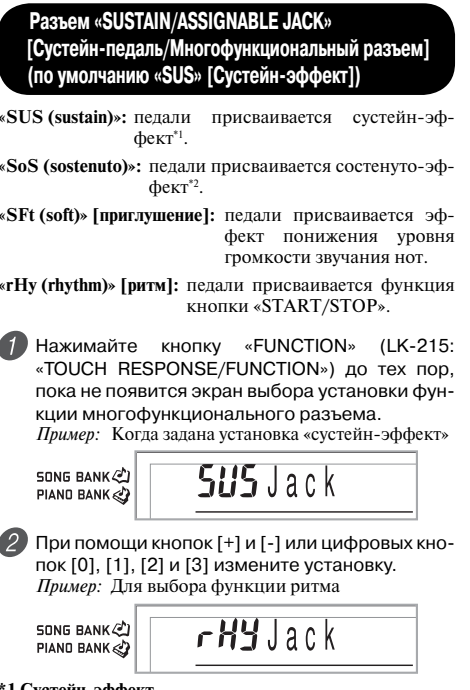

#### 1 Сустейн-эффект

При использовании тембров фортепьяно и других затухающих звуков нажатие данной педали продлевает звучание ноты аналогично демпферной педали фортепьяно. При использовании органных тембров и других длящихся звуков нажатие педали заставляет звучать ноты до отпускания педали. В любом случае сустейнэффект также воздействует на любые ноты, исполняемые при нажатой педали.

#### \*2 Состенуто-эффект

Полобно лействию сустейн-эффекта, состенуто продлевает звучание ноты. Отличие состоит в том, что продлевается звучание только тех нот, которые звучат в момент нажатия пелали. На ноты исполняемые при нажатой пелали, возлействие не оказывается.

# Использование карты памяти

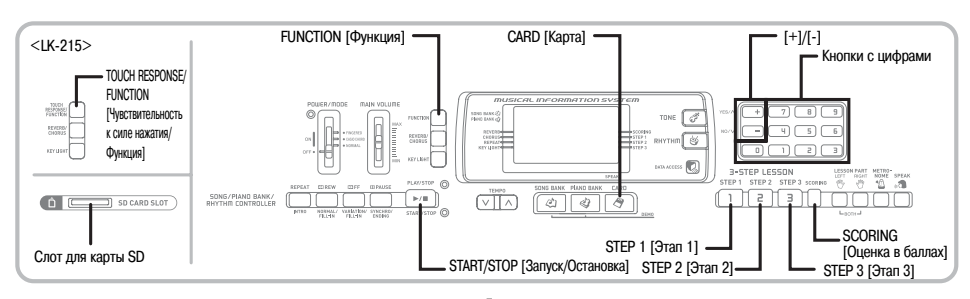

Ваш музыкальный инструмент оборулован слотом лля карт памяти (имеюшихся в продаже карт памяти SD или

приобретаемых дополнительно карт с данными песен CASIO\*). За счет этого инструмент может напрямую считывать имеющиеся в продаже данные SMF, сохраненные на карту памяти с компьютера, лля прослушивания и обучения. Данные с карты памяти могут использоваться так же, как встроенные мелодии.

#### • Поддерживаемые карты памяти:

Карты памяти SD, приобретаемые дополнительно карты с данными песен CASIO\*

#### Поддерживаемые карты SD:

Емкостью 1 Гб или менее. (Карты емкостью свыше 1 Гб не поддерживаются.)

- Максимальное количество импортируемых песен: 1000
	- Фактическое количество песен, которое может быть импортировано, зависит от размера кажлого файла. Фактическое количество будет меньше 1000, если файлы отдельных песен имеют большой размер.

#### • Поллерживаемые ланные:

Формат SMF 0. Оригинальный формат CASIO CM2

#### ВНИМАНИЕ!

• Используйте с данным инструментом только карты памяти SD или приобретаемые дополнительно карты с данными песен CASIO\*. Для других типов карт правильная работа не гарантируется.

## Меры предосторожности, касающиеся карт памяти и слота для карты

#### ВНИМАНИЕ!

- Внимательно прочтите всю локументацию, прилагаемую к карте памяти. чтобы получить важную информацию об обращении с картой.
- $\bullet$  Карты памяти SD оснашены переключателем защиты от записи который вы можете использовать для защиты хранящихся на карте данных от случайного стирания. После сохранения важных данных на карту памяти SD переведите переключатель защиты от записи в положение, запрещающее запись, с целью защиты данных от случайных изменений или стирания.
- Не храните и не используйте карты памяти в следующих местах. Подобные условия могут вызвать повреждение сохраненных на капте ланных
	- В местах, подверженных воздействию высоких температур. высокой влажности или корродирующих веществ.
	- В местах, подверженных воздействию сильных электростатических зарялов или электрических помех.
- При обращении с картой памяти не прикасайтесь к пальцами к ее контактам
- Если горит индикатор доступа к данным и на дисплее отображается сообщение «Pls Wait» [Пожалуйста, подождите], это значит, что осуществляется доступ к данным на карте при выполнении операции сохранения, считывания или удаления. Ни в коем случае не извлекайте карту памяти из слота и не выключайте питание инструмента, когда осуществляется доступ к данным на карте. В противном случае данные могут быть повреждены или лаже может быть поврежден слот лля карты.
- Ни в коем случае не пытайтесь вставить в слот какие-либо прелметы, кроме карты памяти SD или приобретаемой дополнительно карты с ланными песен CASIO\*, так как это может привести к повреждению музыкального инструмента.
- Загрузка в слот карты памяти, заряженной статическим электричеством, может вызвать неисправность музыкального инструмента. В этом случае выключите, а затем снова включите музыкальный инструмент.
- Карта памяти, длительное время находившаяся в слоте, может оказаться горячей при ее извлечении. Это нормальное явление, не являющееся признаком неисправности.
- Примите во внимание, что карты памяти имеют ограниченный срок службы. После длительного периода использования сохранение данных на карту, считывание данных с карты и/или удаление данных с карты может стать невозможным. В этом случае вам потребуется приобрести новую карту памяти
- В некоторых географических регионах может отсутствовать.

CASIO COMPUTER CO., LTD не несет ответственности за любые убытки или ущерб вам или любой третьей стороне, возникающие в результате потери или повреждения данных.

#### Загрузка и извлечение карты памяти

#### **RHUMAHUFI**

- Перед загрузкой или извлечением карты памяти обязательно выключайте инструмент.
- При загрузке карты правильно сориентируйте ее. Ни в коем случае не пытайтесь принудительно вставить карту памяти в слот. если вы чувствуете сопротивление.
- Ни в коем случае не извлекайте карту памяти из слота и не выключайте питание инструмента, когда осуществляется доступ к ланным на капте при выполнении операции считывания или форматирования. В противном случае данные могут быть повреждены или даже может быть поврежден слот для карты.

#### Загрузка карты памяти в слот

AKKVDATHO ВСТАВЬТЕ КАРТУ ПАМЯТИ В СЛОТ ЛИНЕвой стороной вверх. Вставьте карту до конца. пока вы не услышите, как она защелкнулась на месте.

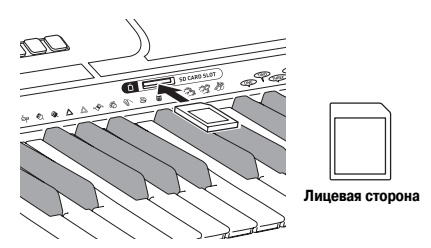

#### Извлечение карты памяти из слота

Нажмите на карту памяти, а затем отпустите. При этом часть карты выдвинется из слота.

Извлеките карту памяти из слота.

# Подготовка **RHUMAHUF!**

- Прежде чем использовать карту памяти SD с данным музыкальным инструментом, ее необходимо отформатировать, выполнив описанную ниже процедуру. После форматирования карты перенесите данные SMF с компьютера на карту.
- При форматировании карты памяти SD с использованием данного музыкального инструмента на карте автоматически создается папка с именем «MUSICDAT». При переносе данных SMF с компьютера на карту лля использования с ланным музыкальным инструментом сохраняйте их в папке «MUSICDAT»
- Учтите, что при форматировании карты, содержащей данные, все данные удаляются без возможности последующего восстановления. Перед выполнением нижеописанной процедуры убедитесь, что на карте нет данных, которые могут вам понадобиться.

#### ПОДГОТОВКА.

• Вставьте карту памяти SD, которую вы хотите отформатировать, в слот для карты музыкального инструмента. Убедитесь, что переключатель защиты от записи на карте установлен в положение, позволяющее осуществление записи.

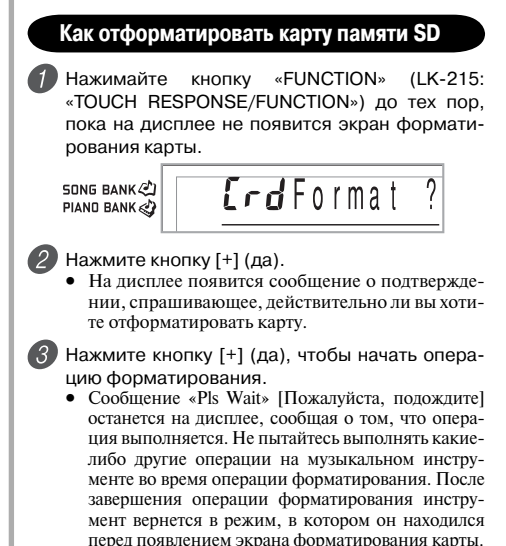

- Для отмены операции форматирования нажмите кнопку [-] (нет). На дисплее снова появится экран форматирования карты.
- Если на дисплее появится сообщение об ошибке, смотрите раздел «Сообщения об ошибках карты памяти» на стр. 42. При нажатии кнопки «FUNCTION» (LK-215: «TOUCH RESPONSE/ FUNCTION») во время отображения на дисплее сообщения об ошибке на дисплее появится экран форматирования карты.

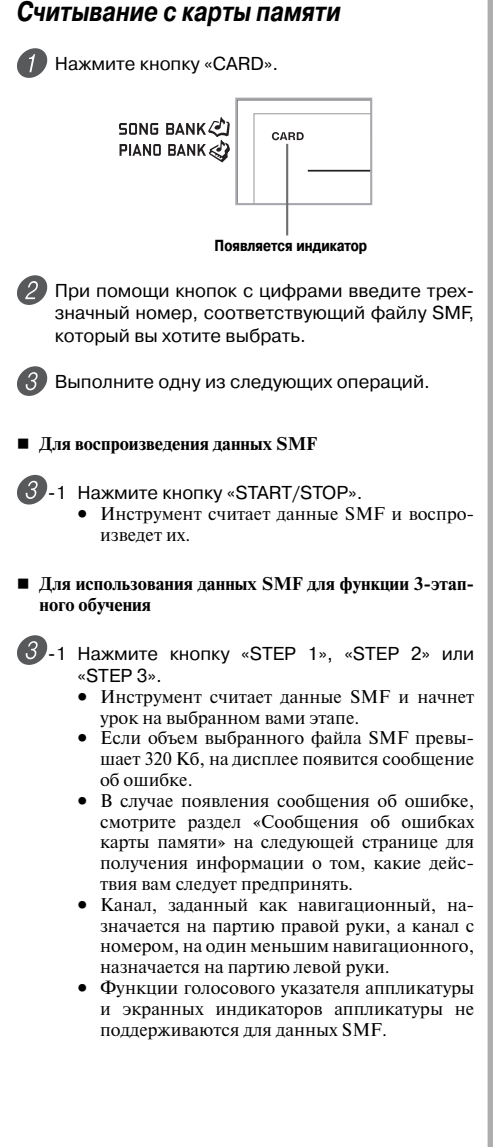

- **Для оценки вашей игры с использованием данных SMF**
- **3** -1 Нажмите кнопку «SCORING».
	- Инструмент считает данные SMF и войдет в режим оценки.
	- Если объем выбранного файла SMF превышает 320 Кб, на дисплее появится сообщение об ошибке.
	- В случае появления сообщения об ошибке, смотрите раздел «Сообщения об ошибках карты памяти» на следующей странице для получения информации о том, какие действия вам следует предпринять.
	- Канал, заданный как навигационный, назначается на партию правой руки, а канал с номером, на один меньшим навигационного, назначается на партию левой руки.
	- Функции голосового указателя аппликатуры и экранных индикаторов аппликатуры не поддерживаются для данных SMF.

 Нажмите кнопку «START/STOP» для остановки воспроизведения данных SMF.

# *Сообщения об ошибках карты памяти*

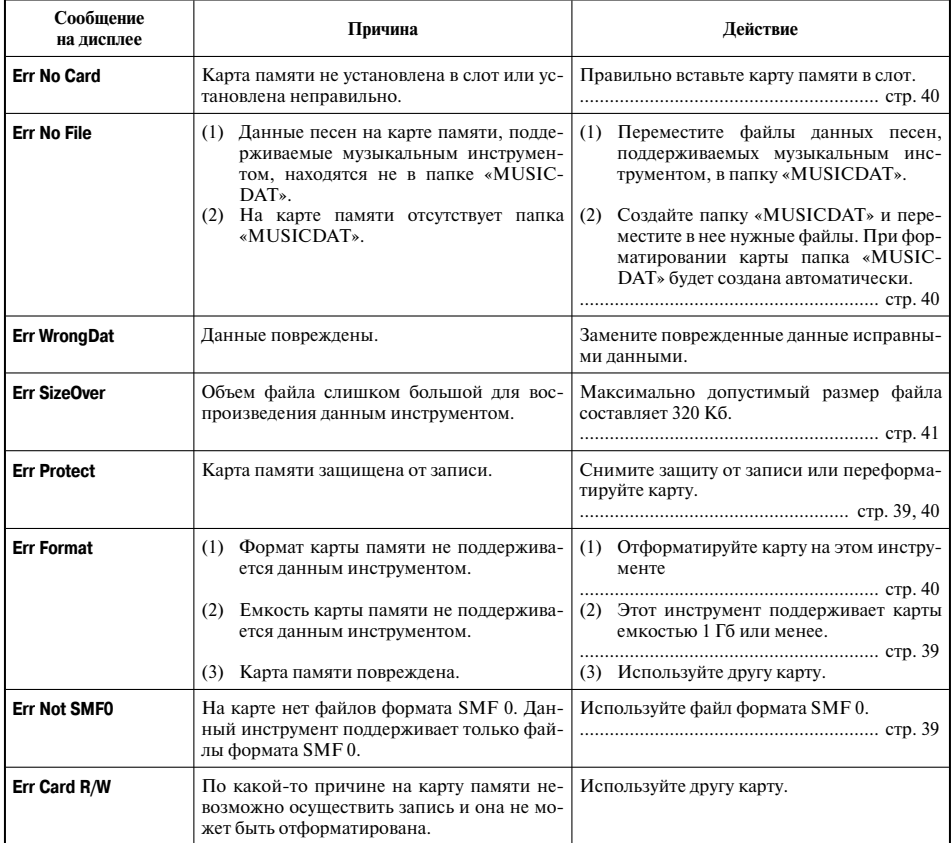

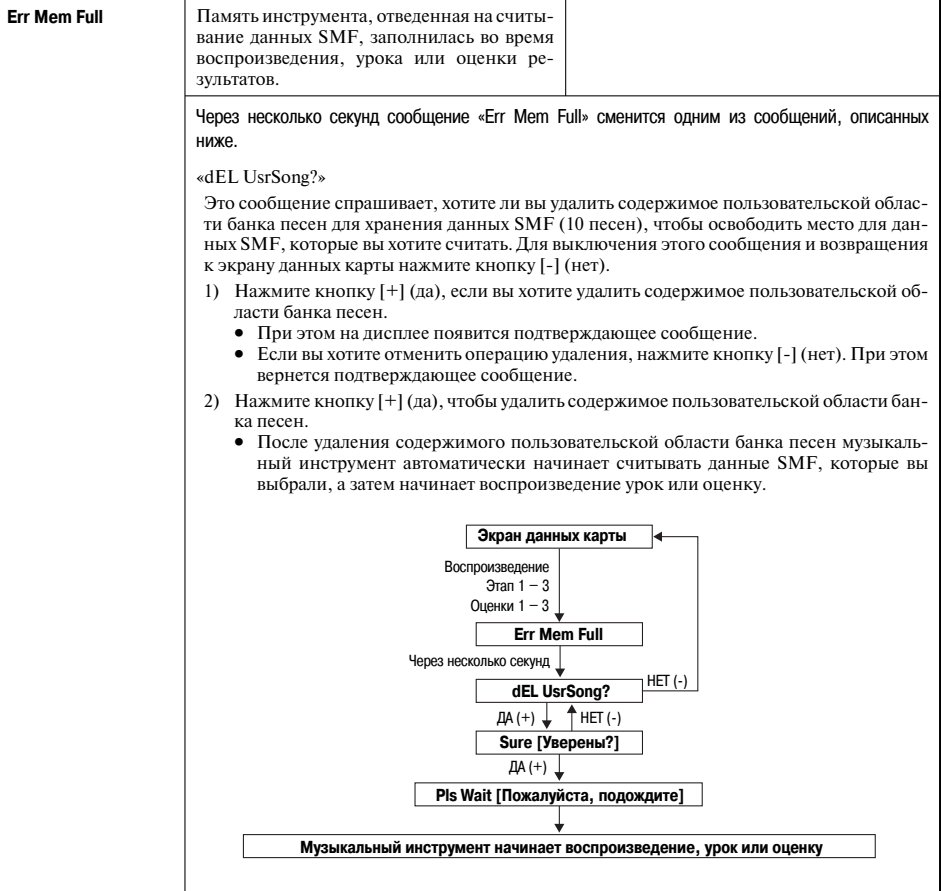

# **Поиск и устранение неисправностей**

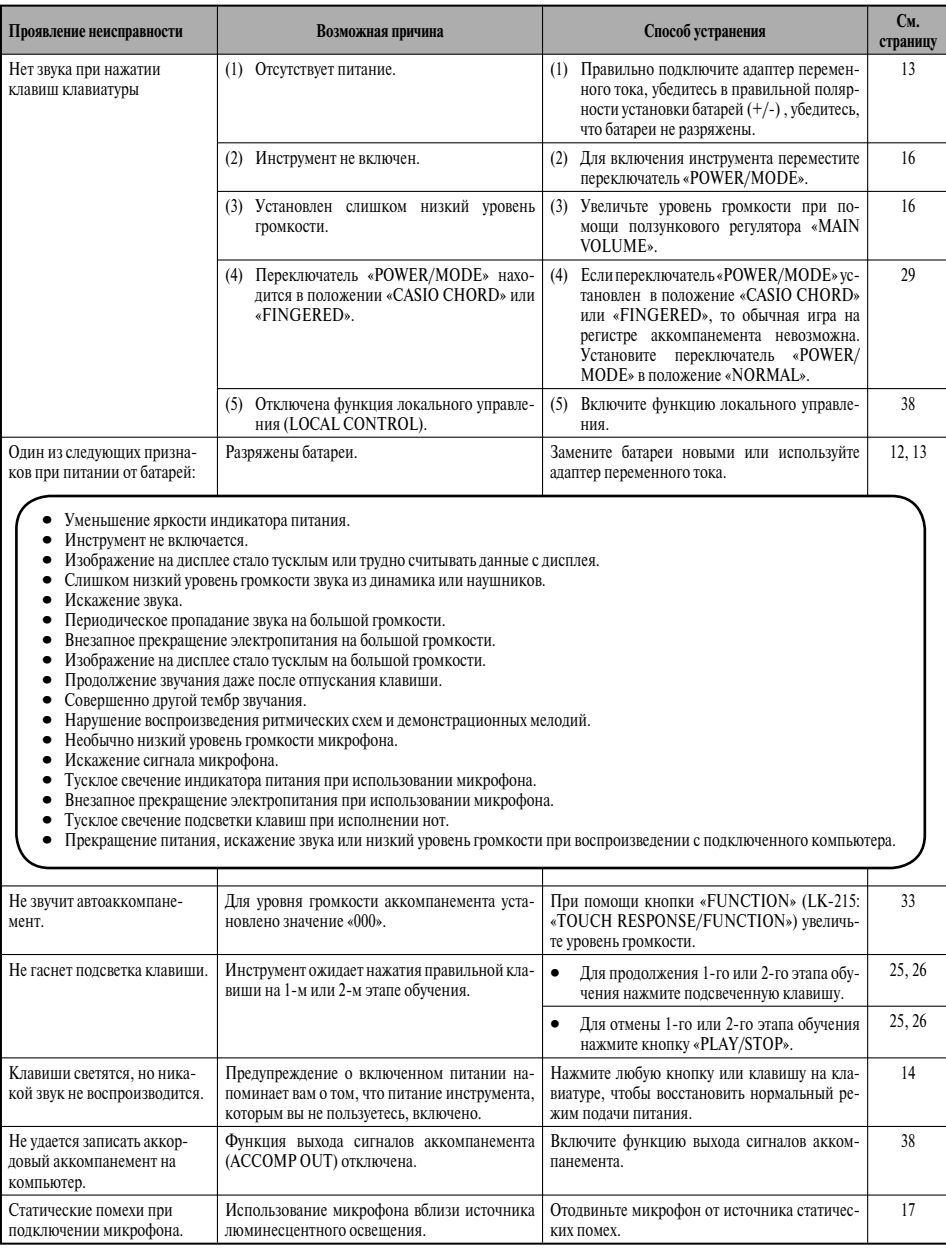

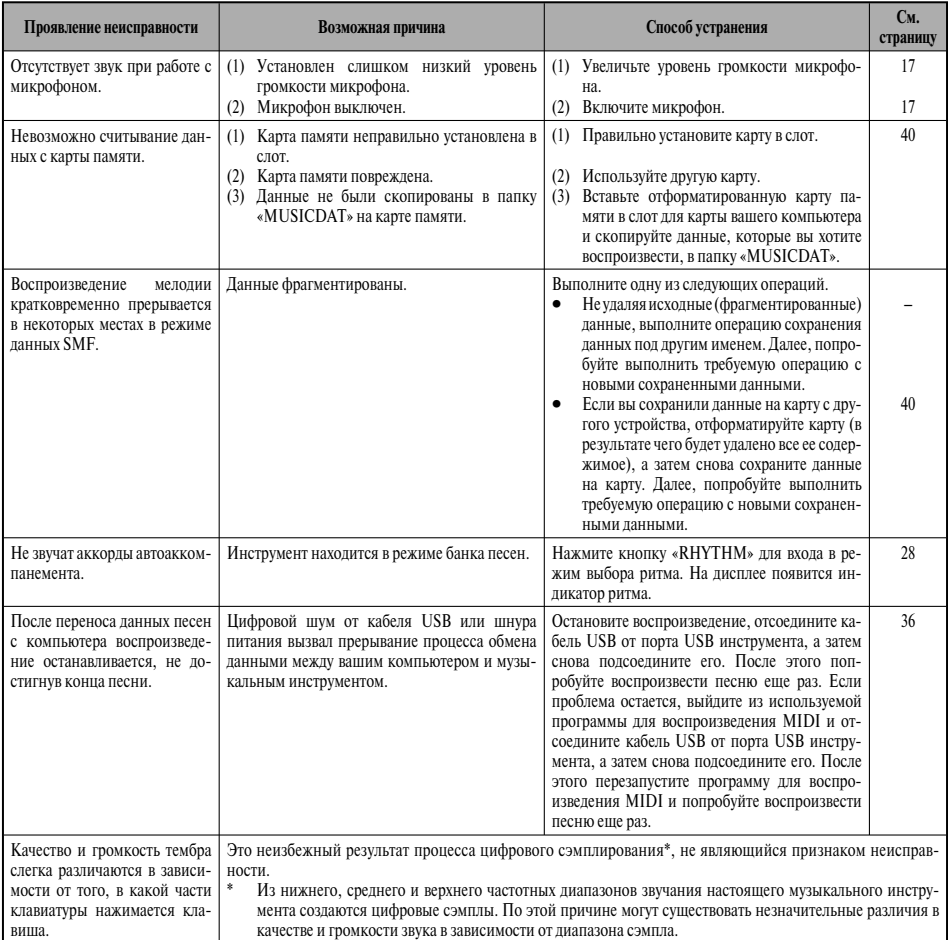

# **Технические характеристики**

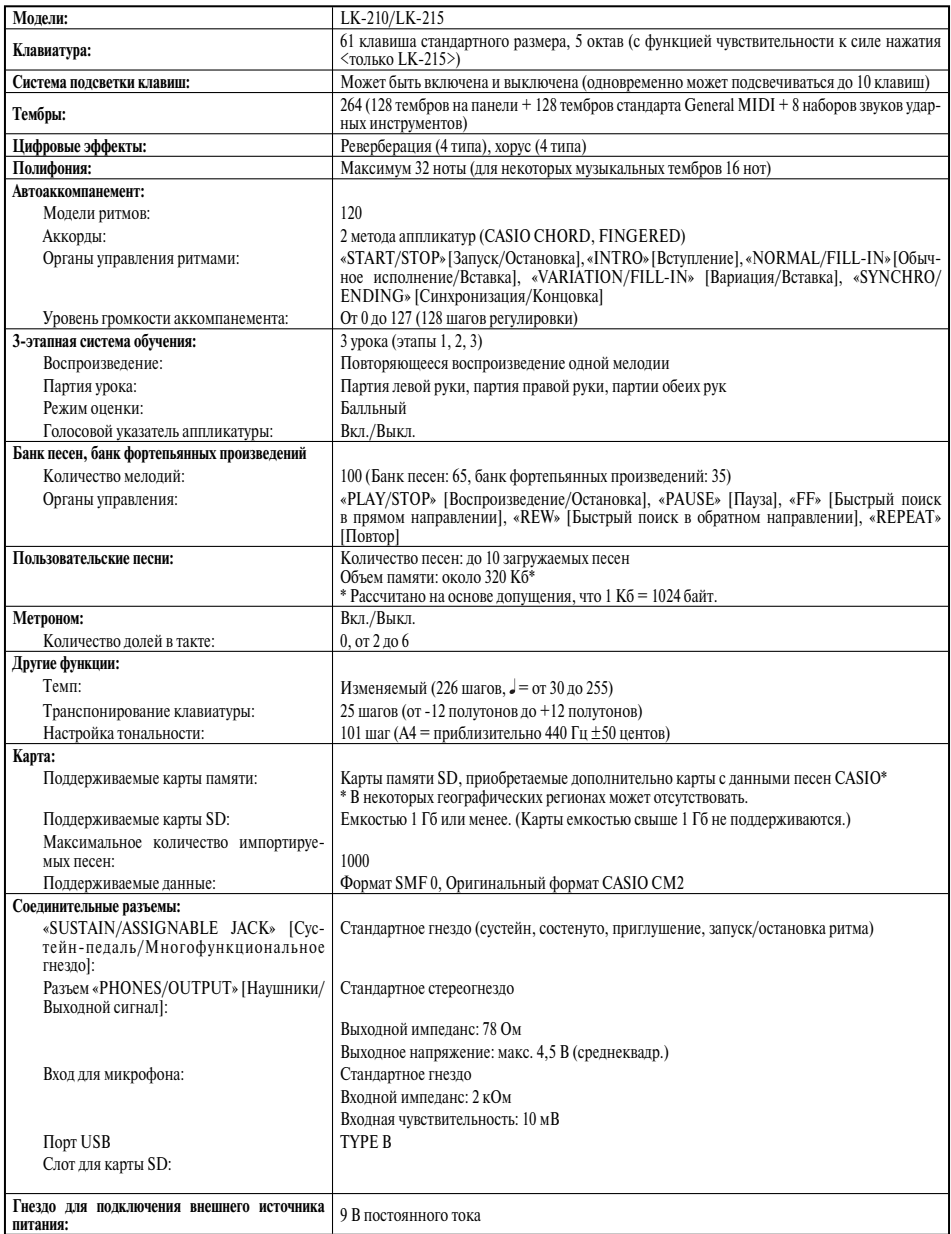

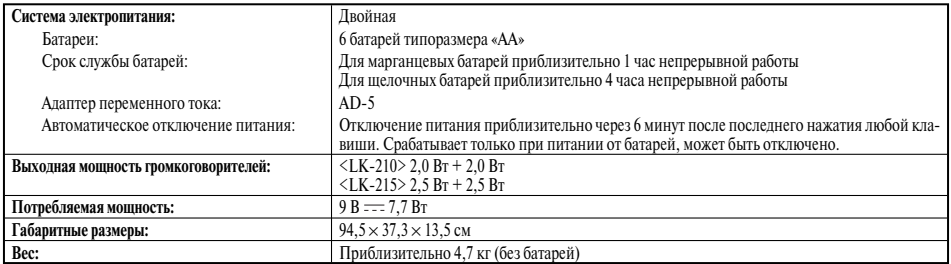

• *Дизайн и технические характеристики могут быть изменены без уведомления.* 

# **Меры предосторожности при эксплуатации**

Обязательно прочтите и соблюдайте следующие меры предосторожности.

#### **• Размещение инструмента**

Не размещайте инструмент в следующих местах:

- в местах, подверженных воздействию прямых солнечных лучей и высокой влажности;
- в местах, подверженных воздействию экстремальных температур;
- рядом с радиоприемником, телевизором, видеомагнитофоном или тюнером (эти устройства не причинят вреда инструменту, но инструмент может вызвать помехи приему аудио- и видеосигналов).

#### **Уход за инструментом**

- Ни в коем случае не используйте бензин, спирт, разбавитель или другие подобные химикаты для очистки инструмента.
- Протирайте инструмент мягкой тканью, смоченной в слабом водном растворе мягкого нейтрального моющего средства, и тщательно выжатой.

#### **Прилагаемые и дополнительные принадлежности**

Используйте только рекомендованные для данного цифрового пианино принадлежности. Использование нерекомендованных принадлежностей создает опасность возгорания, поражения электрическим током и получения травмы.

#### **Линии сплавления**

На внешней поверхности инструмента могут быть видны линии. Это «линии сплавления», являющиеся результатом формовочного процесса, используемого для придания формы корпусу. Они не являются трещинами или разломами в пластмассе и не должны вызывать у вас беспокойства.

#### **Этикет музыканта**

При эксплуатации данного инструмента никогда не забывайте об окружающих. Будьте особенно внимательны при игре поздно ночью, и устанавливайте такой уровень громкости, чтобы никого не беспокоить. Также при игре поздно ночью можно закрывать окно или использовать наушники.

- Любое воспроизведение содержимого данного руководства, полное или частичное, запрещено. Любое иное использование содержимого данного руководства, помимо использования в ваших личных целях, без согласия компании CASIO запрещено законами об охране авторских прав.
- НИ ПРИ КАКИХ ОБСТОЯТЕЛЬСТВАХ КОМ-ПАНИЯ CASIO НЕ НЕСЕТ ОТВЕТСТВЕН-НОСТИ ЗА ЛЮБОЙ УЩЕРБ (ВКЛЮЧАЯ (НО НЕ ОГРАНИЧИВАЯСЬ ИМИ) УБЫТКИ ОТ УПУЩЕННОЙ ВЫГОДЫ, ПРЕРЫВАНИЯ ДЕЯТЕЛЬНОСТИ И ПОТЕРИ ДАННЫХ), ВОЗНИКАЮЩИЙ В РЕЗУЛЬТАТЕ ИСПОЛЬ-ЗОВАНИЯ ИЛИ НЕВОЗМОЖНОСТИ ИС-ПОЛЬЗОВАНИЯ ДАННОГО РУКОВОДСТВА ИЛИ ИЗДЕЛИЯ, ДАЖЕ ЕСЛИ КОМПАНИЯ CASIO БЫЛА УВЕДОМЛЕНА О ВОЗМОЖ-НОСТИ ТАКОГО УЩЕРБА.
- Содержание настоящего руководства может быть изменено без предупреждения.

# **Перечень тембров/Нотная таблица** Перечень тембров/Нотная таблица<br>о<sup>№</sup><br>Ф<sup>иаксималья полифоиия</sup>

# **Максимальная полифония**

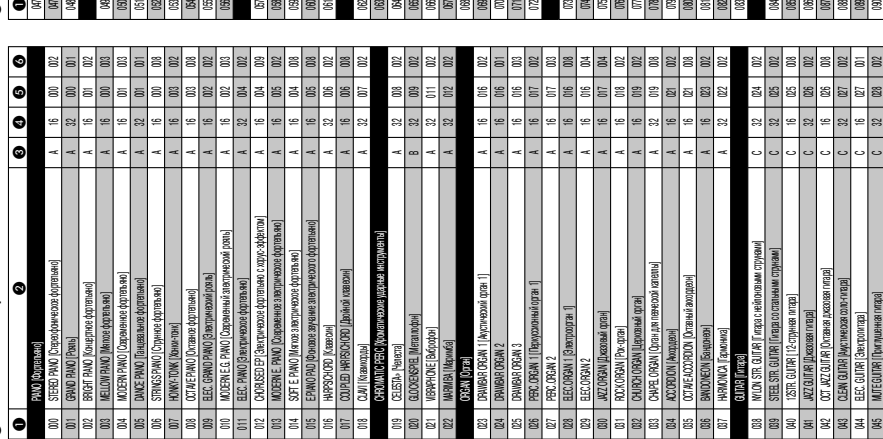

# ❷ Название тембра<br>❸ Смена программы  **Смена программы Название тембра**

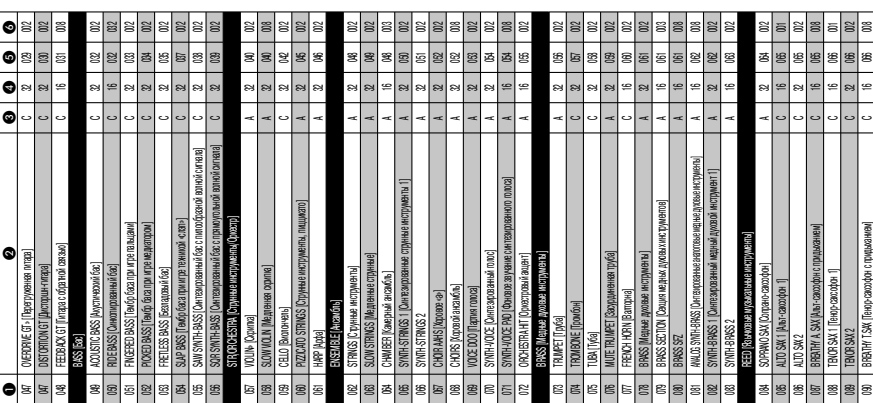

# ❸ Тип диапазона<br>❹ Младший бит выбора банка **Младший бит выбора банка Тип диапазона**

**Приложение**

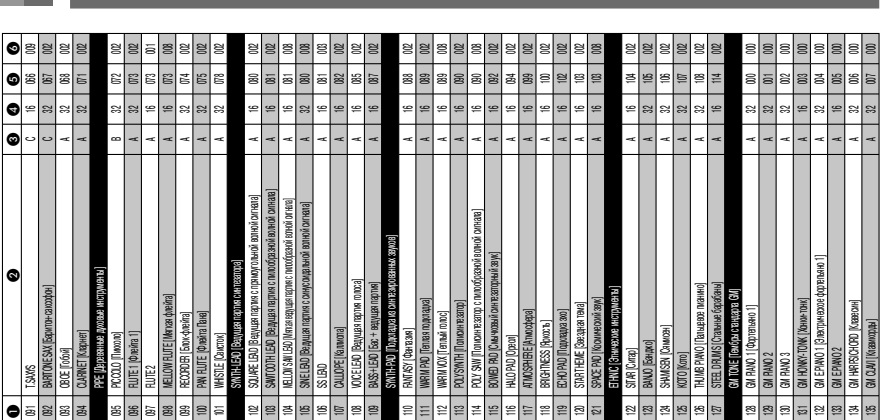

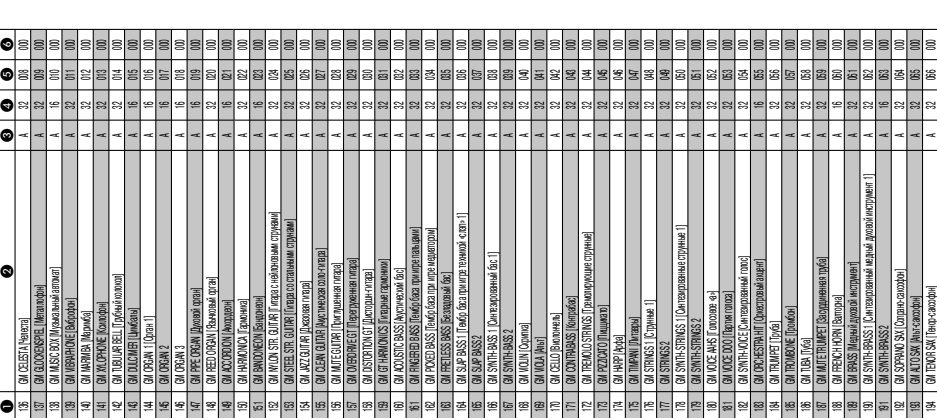

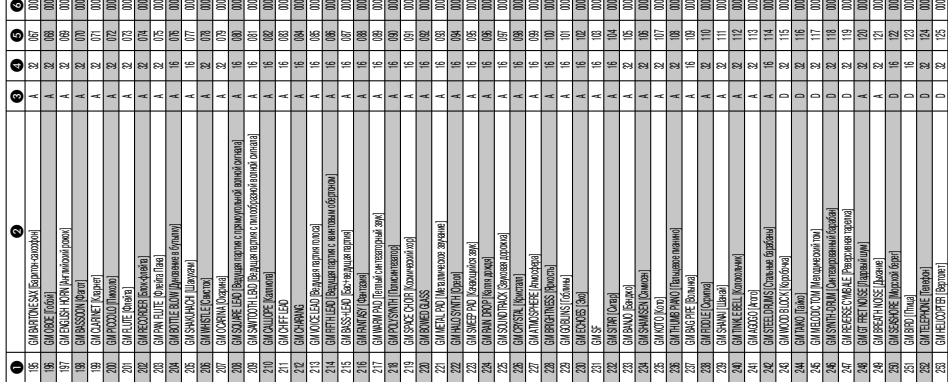

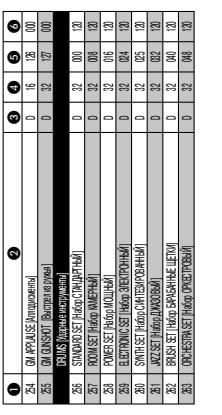

**Приложение**

*<u>RPMMEYAHME</u> ПРИМЕЧАНИЕ*

• Описание каждого типа диапазона представлено • Описание каждого типа диапазона представлено<br>ниже.

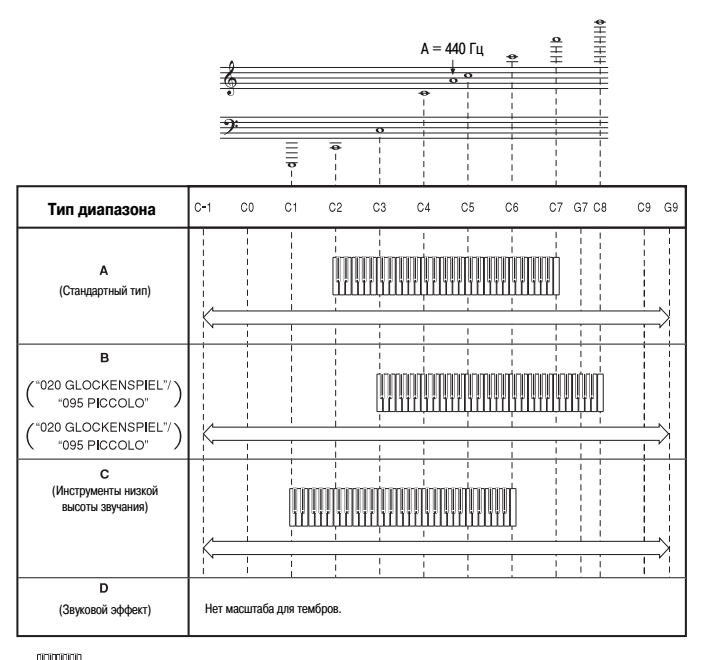

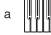

b

............Клавишный диапазон

............Доступный для исполнения диапазон (при использовании функции транспонирования клавиатуры или приеме сообщений)

Таблица назначения клавишам звуков ударных инструментов *Таблица назначения клавишам звуков ударных инструментов*

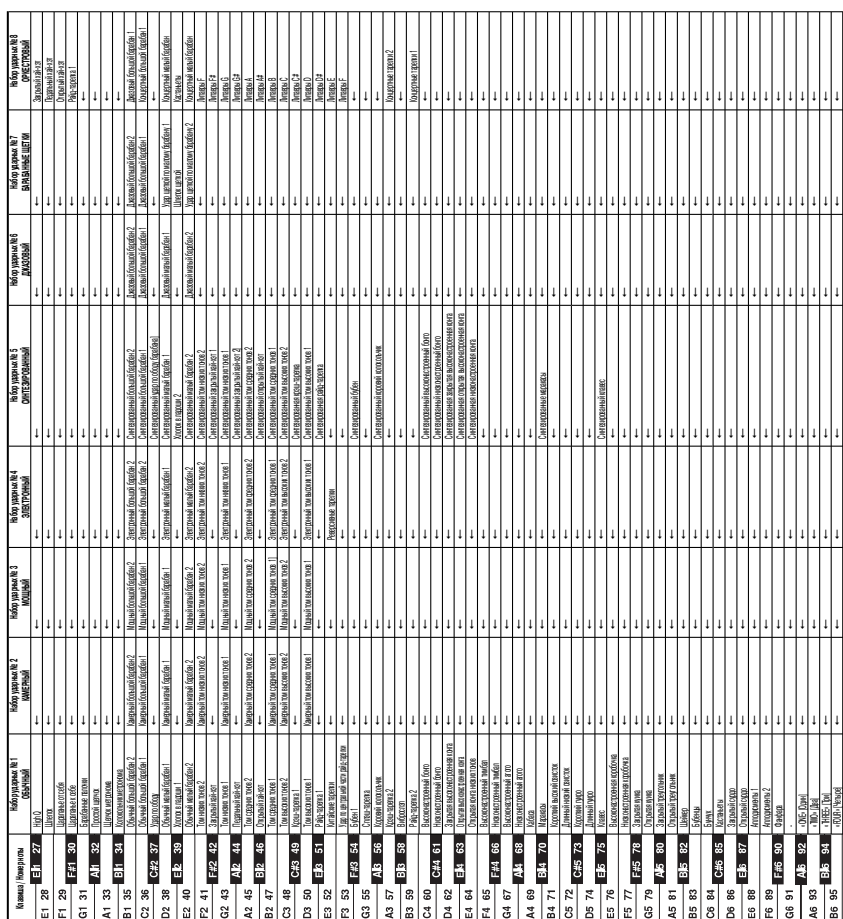

«FIVE» [Пять]

• Символ «--» означает тот же звук, что<br>и в стандартном наборе. • Символ «- » означает тот же звук, что и в стандартном наборе.*<u>TPWMEYAHWE</u>* 

*ПРИМЕЧАНИЕ*

Таблица аппликатуры аккордов режима «FINGERED» *Таблица аппликатуры аккордов режима «FINGERED»*

Аккорды, помеченные звездочкой (\*), не могут быть исполнены методом «FINGERED» на данном инструменте. : Номера пальцев левой руки В этой таблице показаны аппликатуры для левой руки (включая обращенные формы) некоторых часто использу-В этой таблице показаны аппликатуры для левой руки (включая обращенные формы) некоторых часто используемых аккордов. Эти аппликатуры также отображаются на дисплее инструмента.<br>Аккорды, помеченные звездочкой (\*), не могут быть исполнены методом «FINGERED» на данном инструменте. емых аккордов. Эти аппликатуры также отображаются на дисплее инструмента.

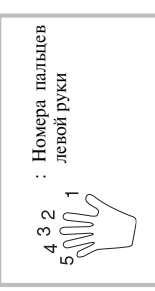

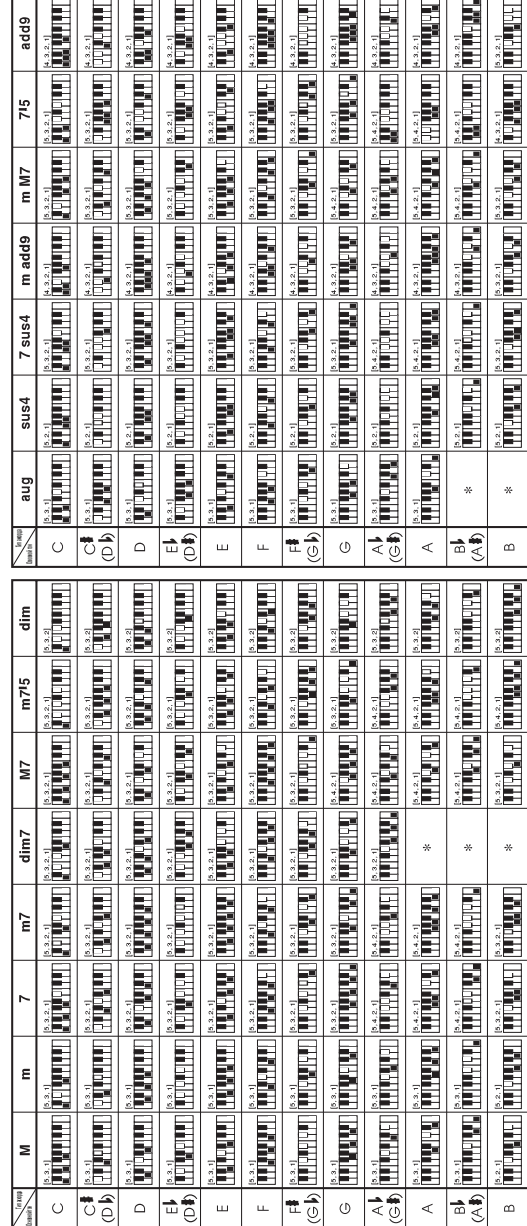

# *Перечень ритмов*

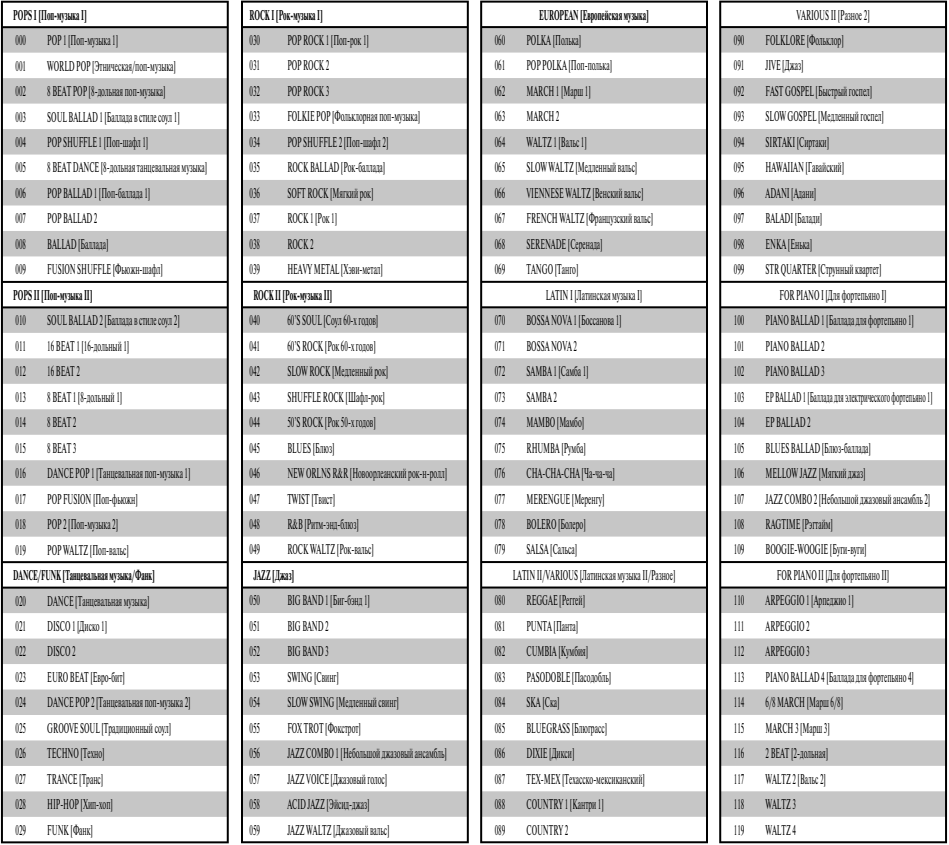

# *ПРИМЕЧАНИЕ*

• Ритмы с 110 по 119 состоят только из аккордового аккомпанемента, без барабанов и других ударных инструментов. Эти ритмы звучат только в том случае, если выбран режим аккомпанемента «CASIO CHORD» или «FINGERED».

Перечень встроенных музыкальных произведений *Перечень встроенных музыкальных произведений*

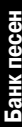

 $\overline{0}$ 

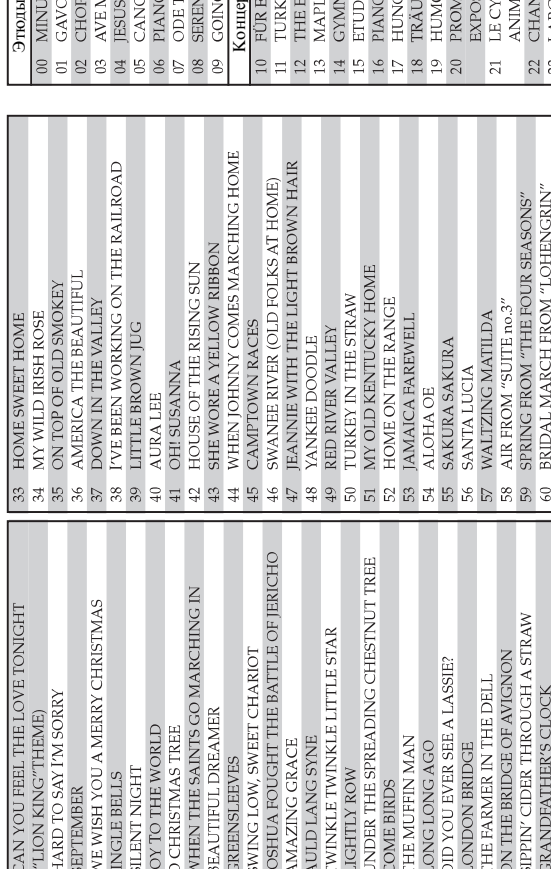

Банк фортепьянных произведений **Банк песен Банк фортепьянных произведений**

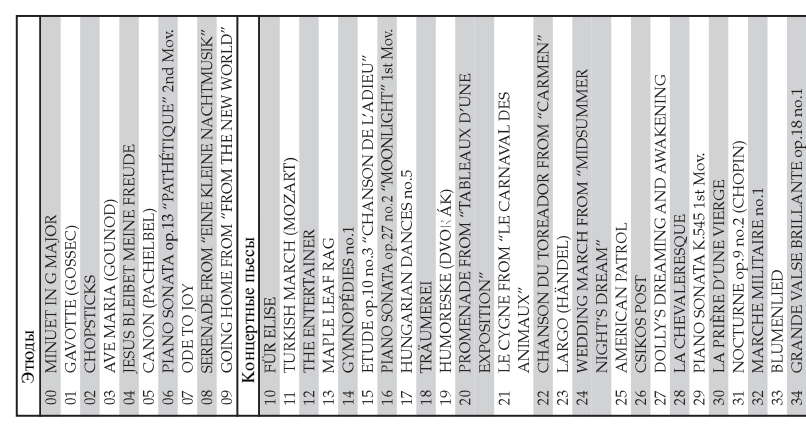

Загружаемые песни (пользовательские 65~74 Загружаемые песни (пользовательские

TRIUMPHAL MARCH FROM "AIDA"<br>HABANERA FROM "CARMEN"<br>BRINDISI FROM "LA TRAVIATA"<br>MARCH FROM "THE NUTCRACKER"

**a** 8 3 2

MICHAEL ROW THE BOAT ASHORE

ANNIE LAURIE

ನಿ ಸ $\overline{a}$ 

DANNY BOY **MY BONNIE** 

IF YOU'RE HAPPY AND YOU KNOW IT, CLAP

MY DARLING CLEMENTINE

 $32$ 

YOUR HANDS

Moдели LK-210/LK-215

MIDI-сообщения, которые могут быть переданы и получены при использовании порта USB

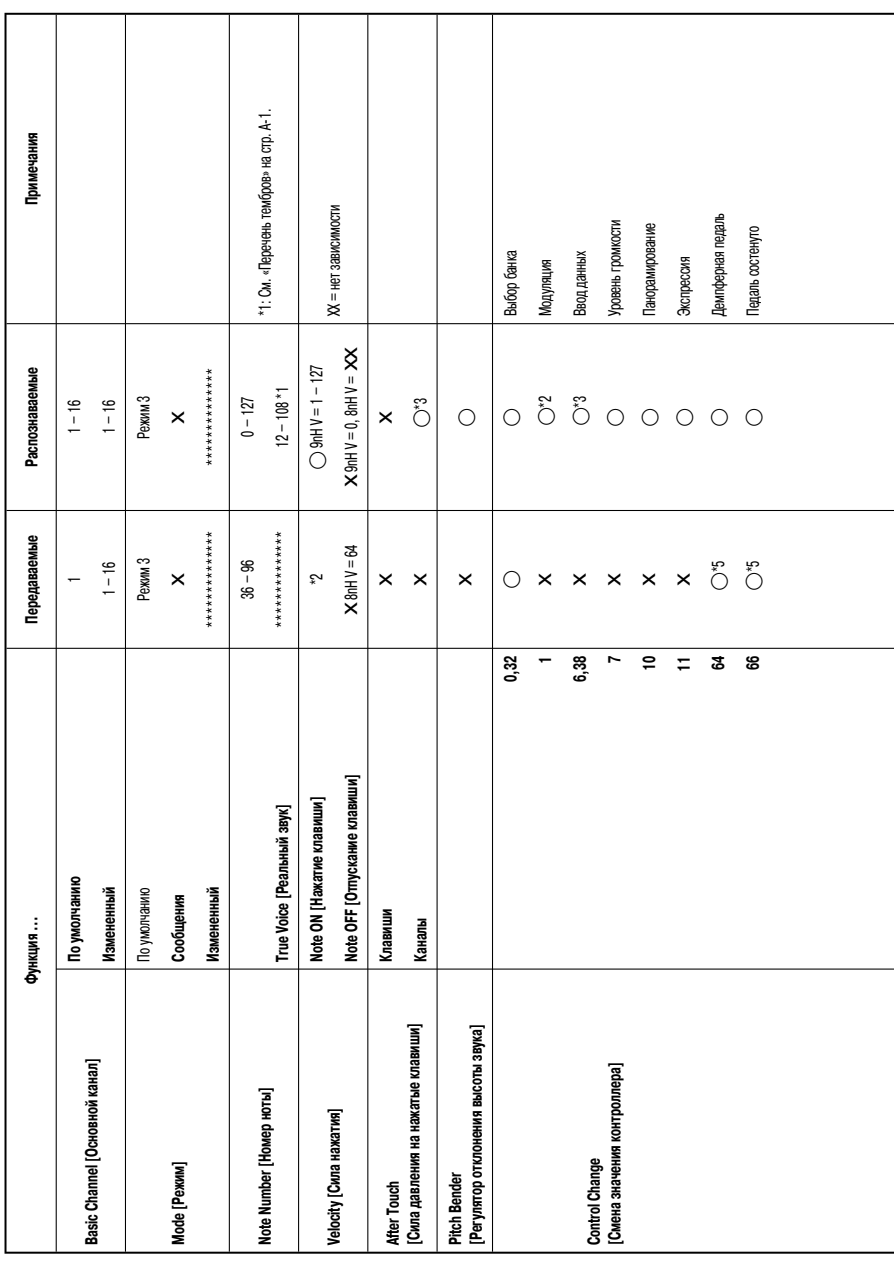

Версия: 1.0

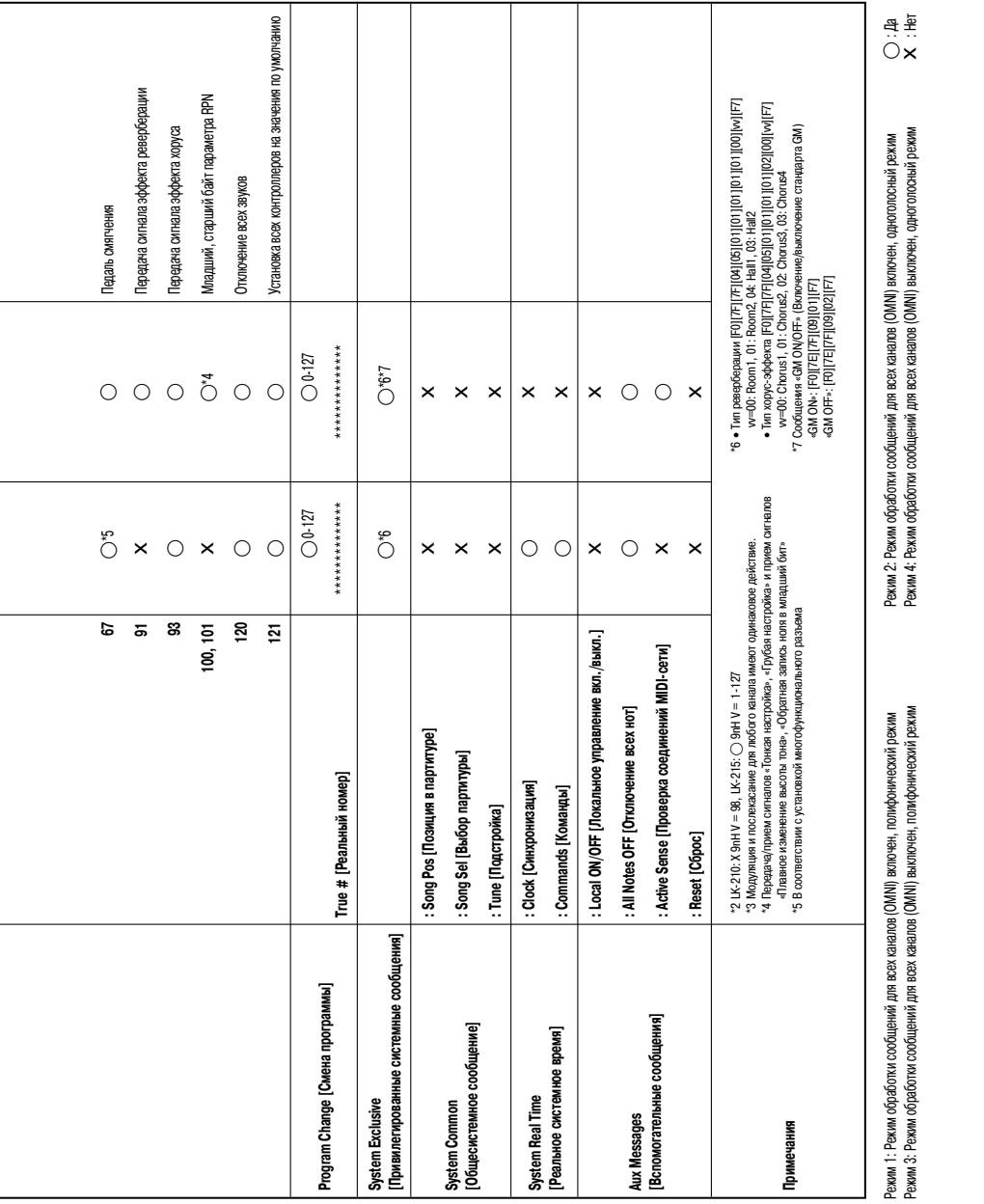

 $rac{\text{OM}}{\text{MOL}}$ 

# **CASIO.**

Производитель: CASIO COMPUTER CO., LTD 6-2, Хон-мачи 1-чоме Шибуя-ку,

Сделано в Китае